## **MODBUS/CANOPEN** 到 **PROFIBUS** 主站网关

# **PBM-MCO-1.0** 产品手册

(**CANOPEN** 通讯部分)

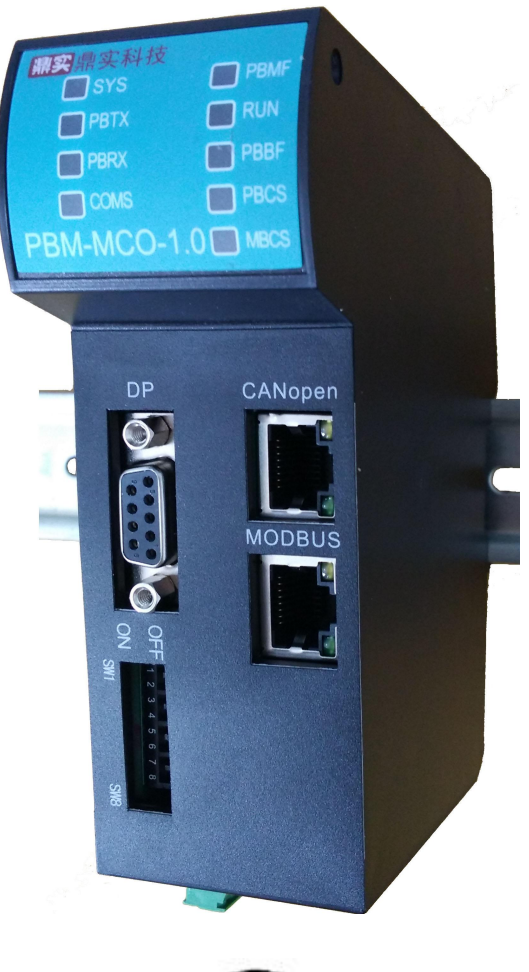

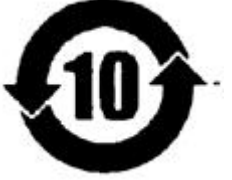

北京鼎实创新科技股份有限公司  $(2016 年6月$ 

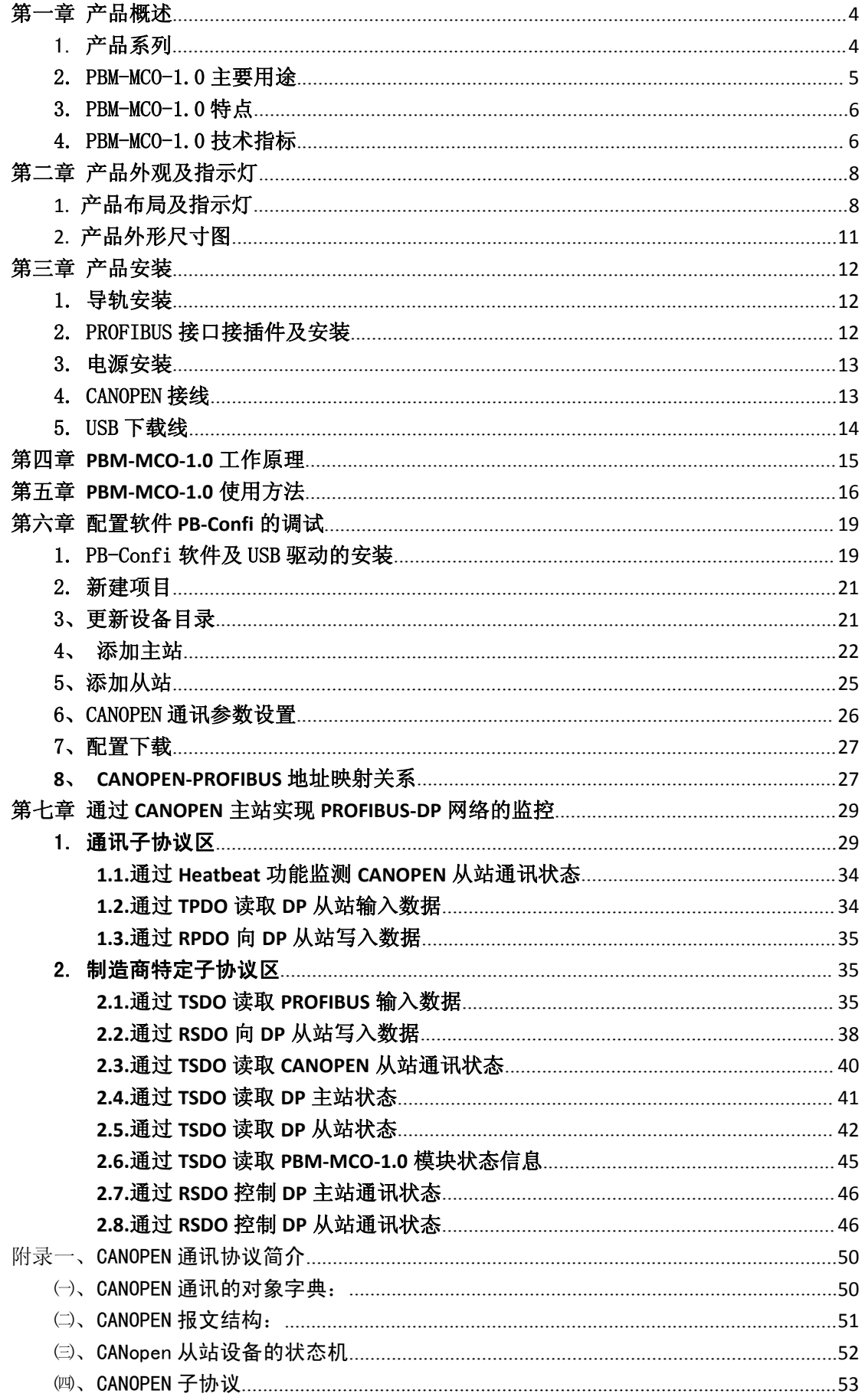

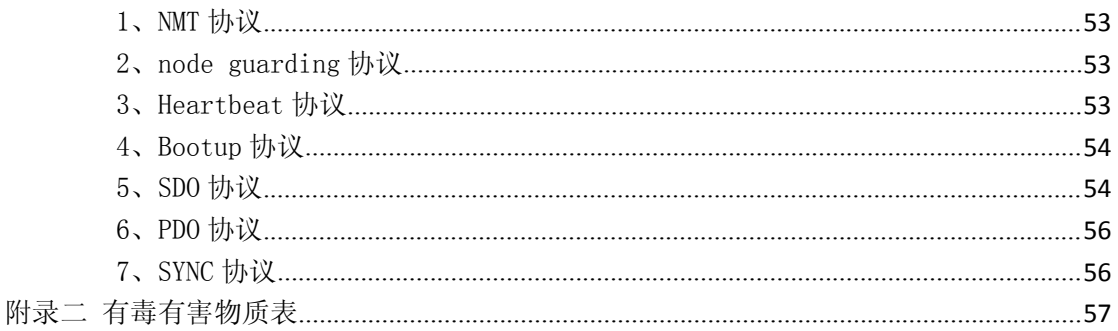

#### <span id="page-3-0"></span>第一章 产品概述

#### <span id="page-3-1"></span>1. 产品系列

北京鼎实主站网关系列产品包括 PBM-G-CANOPEN、PBM-G-MBS、PBM-G-MBS2、 EIP-PBM-1.0、PN-PBM-1.0、PBM-ETH-3.0、PBM-MCO-1.0 等。主站网关系列产品主要用于将 **PROFIBUS-DP** 从站设备接入到其他不同协议的工业网络中,如 PROFINET、Ethernet IP、Modbus TCP、CANOPEN、MODBUS RTU 等, 如表 1-1 所示。

| 产品                                                   |                   |                   |                   |            |                 |                      |             |
|------------------------------------------------------|-------------------|-------------------|-------------------|------------|-----------------|----------------------|-------------|
| 型号                                                   | PBM-ETH-3.0       | <b>PN-PBM-1.0</b> | EIP-PBM-1.0       | PBM-G-MBS  | PBM-G-MBS2      | <b>PBM-G-CANOPEN</b> | PBM-MCO-1.0 |
| 协议                                                   | <b>PROFIBUS</b> 主 | <b>PROFIBUS</b> 主 | <b>PROFIBUS</b> 主 | PROFIBUS 主 | PROFIBUS 主      | PROFIBUS 主站          | PROFIBUS 主  |
| $\overline{\phantom{a}}$                             | 站                 | 站                 | 站                 | 站          | 站               |                      | 站           |
| 协议                                                   | Modbus TCP        | <b>PROFINET</b> 从 | Ethernet IP       | Modbus RTU | Modbus RTU      |                      | CANOPEN/Mo  |
| $\overline{\phantom{a}}$<br>$\overline{\phantom{a}}$ | 服务器               | 站                 | 从站                | 从站         | 从站              | CANOPEN 从站           | dbus RTU 从站 |
| 外观                                                   |                   |                   |                   | 'I         | <b>22 Bitts</b> |                      |             |
|                                                      |                   |                   |                   |            | 11.             | H                    |             |

表 1-1、PROFIBUS 主站网关产品系列

其中 PBM-G-MBS 与 PBM-G-MBS2 用于将 PROFIBUS-DP 从站设备连接到支持 MODBUS RTU 协议的主控设备上。PBM-G-CANOPEN 用于将 PROFIBUS-DP 从站设备连接到支持 CANOPEN 协议的主控设备上。

PBM-MCO-1.0 是 PBM-G-MBS、PBM-G-MBS2、PBM-G-CANOPEN 的替代产品,作用是将 PROFIBUS DP 从站设备连接到支持 MODBUS 或 CANOPEN 的主控设备上, 但两者不可同时使 用,通过拨码开关来实现功能切换。与上述三种产品相比,该模块功能更强大,性能更高, 在外观、指示灯、体积等方面均有所改进。在这三种产品的基础上增加了主站控制模式选择、 主从站设备运行状态监测、诊断统计等功能;DP 侧最大波特率提高到 6M bit/s, CANOPEN 侧最大波特率 1M bit/s 并提供 EDS 文件;系统配置采用 USB 下载线进行下载;与 MODBUS 和 CANOPEN 主站采用 RJ45 接口进行连接。

本产品手册只适用于 PBM-MCO-1.0 模块的 PROFIBUS 转 CANOPEN 功能。

### <span id="page-4-0"></span>2. PBM-MCO-1.0 主要用途

北京鼎实主站网关 PBM-MCO-1.0 用于实现 MODBUS RTU 或 CANOPEN 协议与 PROFIBUS 协议的转换。PBM-MCO-1.0 在 MODBUS RTU 或 CANOPEN 侧作从站, 在 PROFIBUS 侧作为主 站, 将 DP 从站设备接入 MODBUS 或 CANOPEN 网络中, 如图 1-1、1-2 所示。

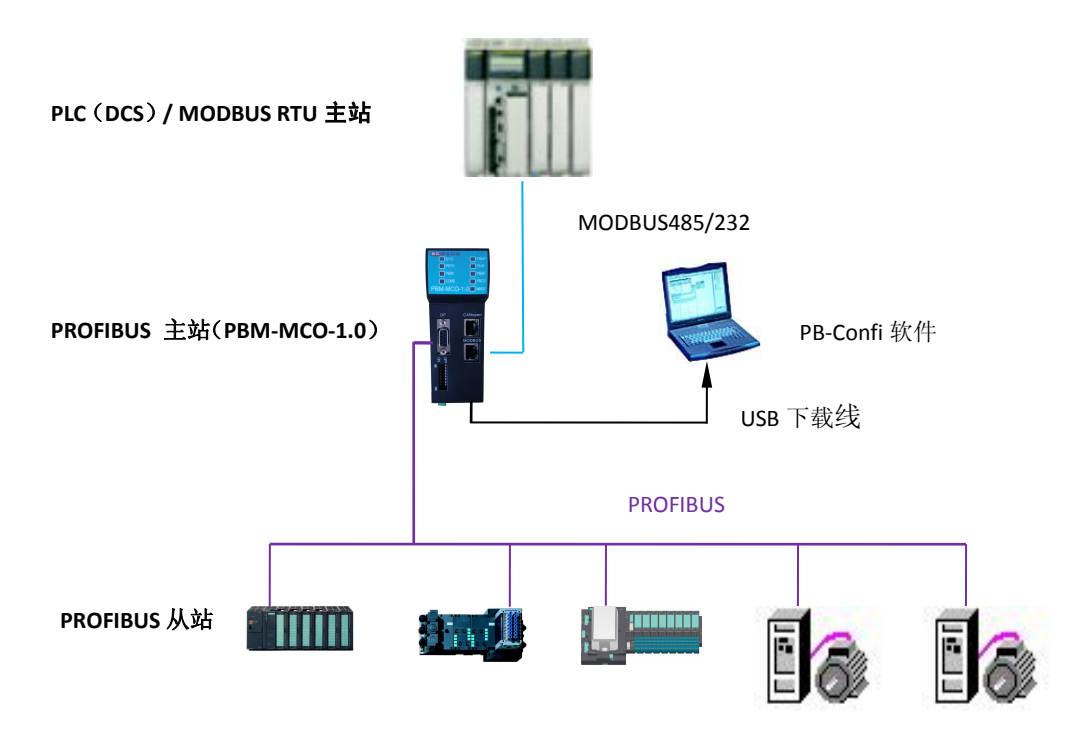

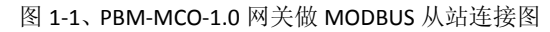

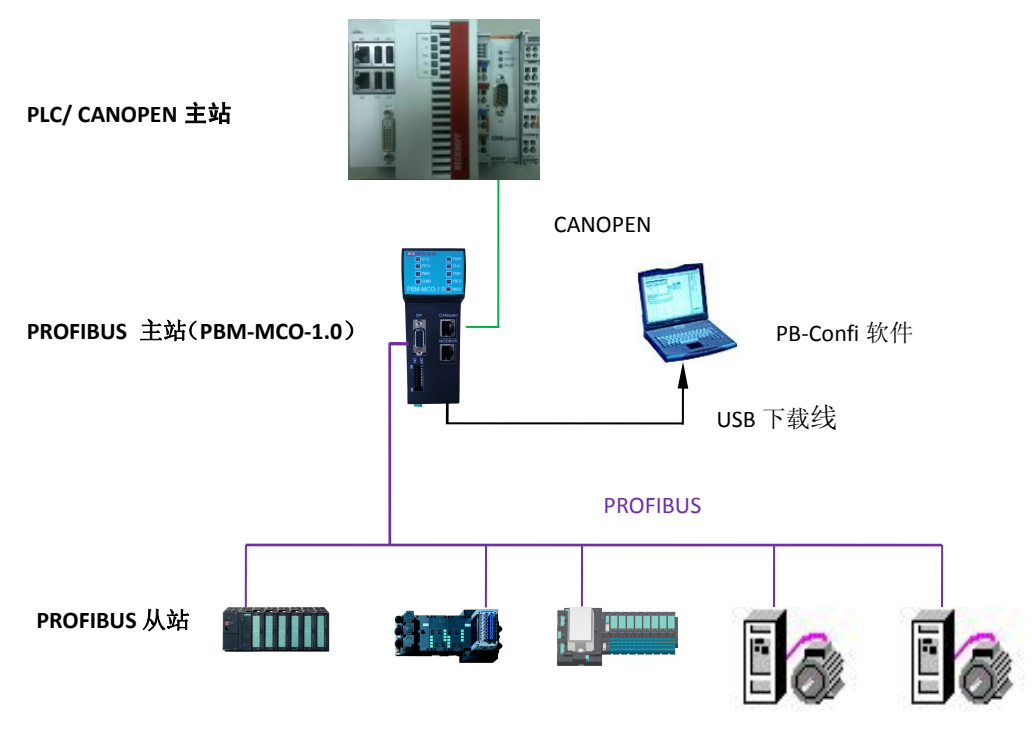

图 1-2、PBM-MCO-1.0 网关做 CANOPEN 从站连接图

#### <span id="page-5-0"></span>3. PBM-MCO-1.0 特点

■ 应用简便

用户不需了解 PROFIBUS 和 MODBUS、CANOPEN 技术细节,只需参考相关手册根据系 统要求完成配置,通过 USB 接口将配置下载到网关中,即可在短时间内实现连接通信。

■ 应用广泛

模块内部集成完整的 PROFIBUS、MODBUS、CANOPEN 协议。PROFIBUS 侧除实现基本的 数据交换功能外还支持高优先级诊断、全局控制、同步冻结等功能;MODBUS 侧支持 03H、04H、06H、10H 功能码,提供多种错误应答代码;CANOPEN 侧支持 PDO、SDO、 Heatbeat、SYNC 等协议并提供 EDS 文件。

■ 丰富的诊断和统计功能 通过前面板指示灯,能够指示 PROFIBUS/Modbus/CANOPEN 侧的通讯状态、收发数据状 态,系统运行及配置状态等情况。

通过附带的 PB-Confi 软件或设备 MODBUS/CANOPEN 数据区对网关设备自身、PROFIBUS 从站进行全面的运行监控,包括 PROFIBUS 主站运行状态、设备信息、CPU 电压、温度, PROFIBUS 从站状态、掉线情况、报文收发错误次数、诊断数据等各种信息,实现用户 对现场设备进行监控、管理,及时发现设备运行问题。

■ 性能卓越

模块内部 PROFIBUS 与 MODBUS/CANOPEN 通讯各自独立,互不影响,通讯速度快。

#### 4. PBM-MCO-1.0 技术指标

(1) PROFIBUS-DP 接口

- 连接器: DB9 孔
- 波特率(单位 bit/s): 9.6k, 19.2k,45.45k,93.75k,187,5k,500k, 1.5M, 3M, 6M(由配置软件 设置)
- 通信协议: PROFIBUS DPV0 (IEC 61158-3、GB/T 20540-2006)
- 单/多主站系统: 单主站系统

■ 最大站点数: 31个

(2)CANOPEN 接口

■ 连接器: RJ45 (CAN) 接口

- 工作模式: CANOPEN 从站; 提供 EDS 文件
- 支持 CAN 波特率(单位 bit/s):5K、10K、20K、50K、100K、125K、250K、500K、1M。
- 支持的 CANOPEN 协议: PDO、SDO、Heatbeat、NMT 等

(3)配置软件

- 版本要求: 3.10 及以上版本
- 解析从站 GSD 文件: 支持
- 运行状态监控:支持
- DPV0 IO 数据监控: 支持

(4)供电

- 连接器: 6 针端子
- 供电电压: 24V(±20%)
- 工作电流: 110mA(24V 时)
- 冗余电源: 支持

(5)防护等级

■ 防护等级: IP20

(6)环境条件

- 运输和存储温度: -40℃ ~ +70℃
- 工作温度: -25℃ ~ +55℃
- 工作相对湿度: 5~90% (无凝露)。

(7)机械特性

- 外壳:塑料
- 尺寸: 45mm (宽) × 125mm (深) × 118mm (高)

(8)EMC 等级

- 脉冲群: IEC 61000-4-4 2KV (A 级性能判据)
- 浪涌: IEC61000-4-5 CM: ±2KV, DM: ±1KV (A 级性能判据)
- 静电: IEC61000-4-2 Contact discharge: ±4000V (B 级性能判据), Air discharge: ±8000V (A 级性能判据)

<span id="page-7-0"></span>第二章 产品外观及指示灯

### <span id="page-7-1"></span>1.产品布局及指示灯

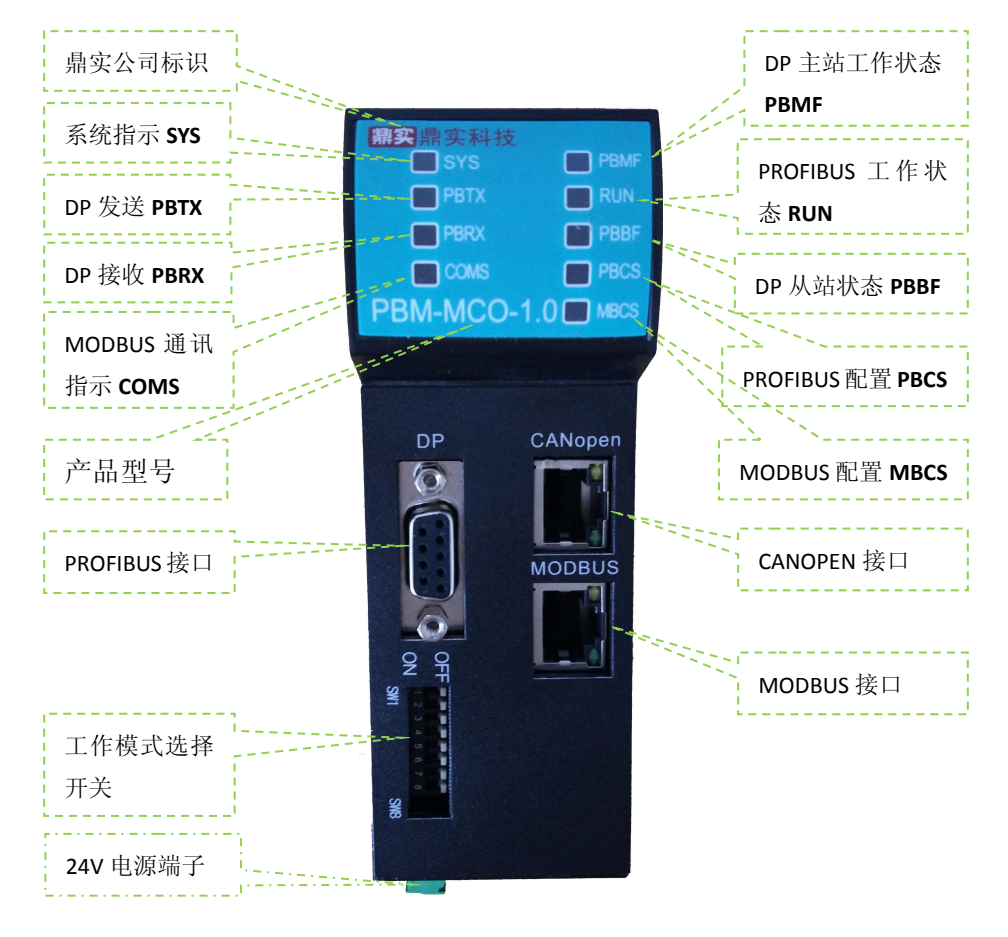

图 2-1、产品正面图

表 2-1、产品正面 LED 指示灯含义

| LED 名称                      | 颜色   | 状态     | 含义                             |  |  |  |
|-----------------------------|------|--------|--------------------------------|--|--|--|
|                             |      | 灭      | 设备未上电                          |  |  |  |
| 系统指示灯 SYS                   | 红绿双色 | 绿色常亮   | 设备初始化完成                        |  |  |  |
|                             |      | 红色常亮   | 设备初始化未完成                       |  |  |  |
|                             |      | 灭      | 主站未向 DP 总线发送数据                 |  |  |  |
| DP 发送指示灯 PBTX               | 红绿双色 | 绿色(闪烁) | 主站正在向 DP 总线发送数据                |  |  |  |
|                             |      | 红色     | 主站向 DP 总线发送报文错误                |  |  |  |
|                             |      | 灭      | 主站未收到来自 DP 总线的数据               |  |  |  |
| DP 接收指示灯 PBRX               | 红绿双色 | 绿色(闪烁) | 主站收到来自 DP 总线的数据                |  |  |  |
|                             |      | 红色     | 主站接收来自 DP 总线的报文错误              |  |  |  |
|                             |      |        | 亮灭时间各占50%时, 模块处于操作状态           |  |  |  |
|                             |      | 绿色闪烁   | 90%的时间亮, 10%时间灭, 模块处于预操作状态     |  |  |  |
| CANOPEN 通讯指示<br><b>COMS</b> | 红绿双色 | 绿色长亮   | 模块在 CANOPEN 侧处于 Stop 状态        |  |  |  |
|                             |      | 红色闪烁   | CANOPEN 侧物理层故障                 |  |  |  |
|                             |      | 灭      | CANOPEN 侧物理层故障                 |  |  |  |
| DP 主站工作状态<br><b>PBMF</b>    | 绿色   | 绿色闪烁   | PROFIBUS 主站处于正常工作状态            |  |  |  |
|                             |      | 灭      | 网关 PROFIBUS 工作在运行 (RUN) 状态     |  |  |  |
| PROFIBUS 工作状态<br><b>RUN</b> | 红黄双色 | 黄色常亮   | 网关 PROFIBUS 工作在停止 (STOP) 状态    |  |  |  |
|                             |      | 红色常亮   | 网关 PROFIBUS 工作在离线 (OFFLINE) 状态 |  |  |  |
|                             |      | 灭      | 所有 PROFIBUS 从站都处于数据交换状态        |  |  |  |
| DP 从站状态 PBBF                | 红绿双色 | 绿色常亮   | 有 PROFIBUS 从站产生高优先级报警          |  |  |  |
|                             |      | 红色常亮   | 有配置的 PROFIBUS 从站不处于数据交换状态      |  |  |  |
|                             |      | 绿色常亮   | PROFIBUS 配置下载及读取正常             |  |  |  |
| PROFIBUS 配置 PBCS            | 红绿双色 | 红色常亮   | PROFIBUS 配置下载时失败或上电时读取存储的配置异常  |  |  |  |
|                             |      | 绿色常亮   | CANOPEN 接口设置配置下载及读取正常          |  |  |  |
| MODBUS 配置 MBCS              | 红绿双色 |        | CANOPEN 接口设置配置下载时失败, 或上电时读取存储  |  |  |  |
|                             |      | 红色常亮   | 的配置异常;                         |  |  |  |

产品功能拨码开关 SW1-8, 目前只使用 SW1, 其它拨码留作备用, 见表 2-2:

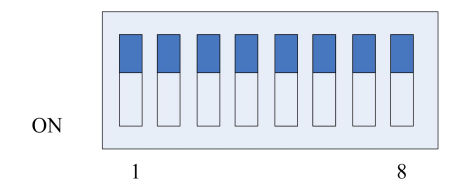

表 2-2、工作模式拨码开关含义

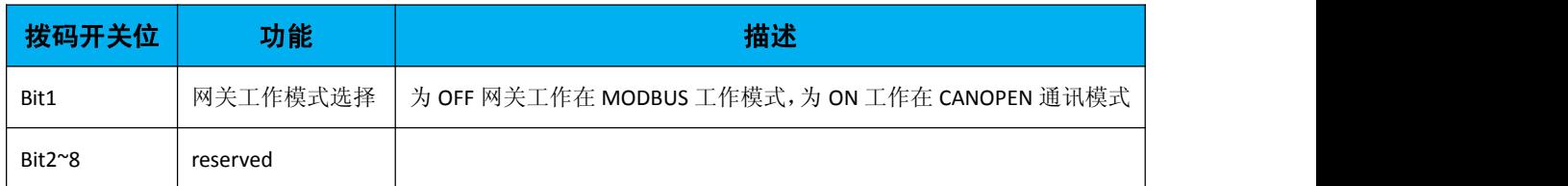

注意:主站网关仅在上电时检测拨码开关的状态,之后确定工作模式,因此拨码开关 的状态设置必须重新上电才有效。

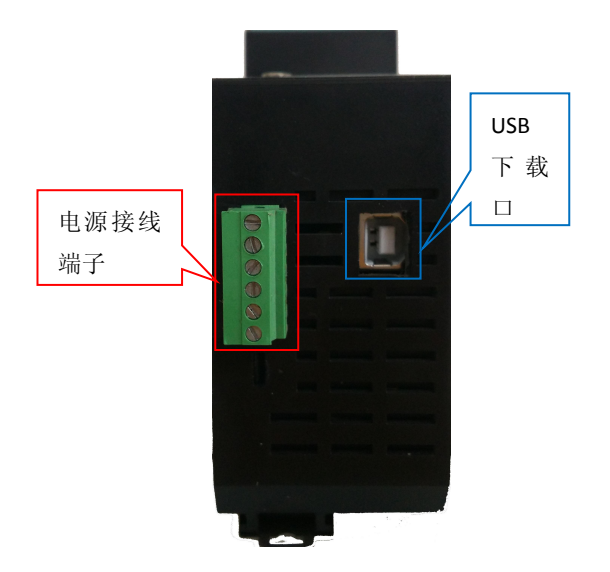

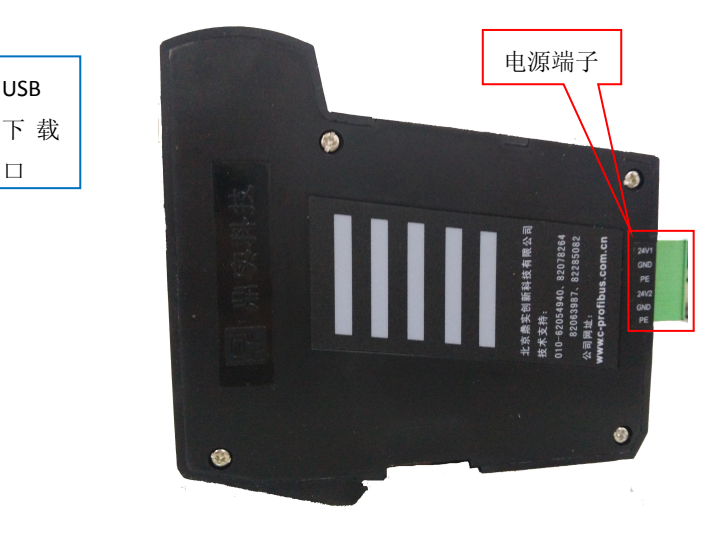

图 2-2、产品侧面图 表 2-3、电源接口定义

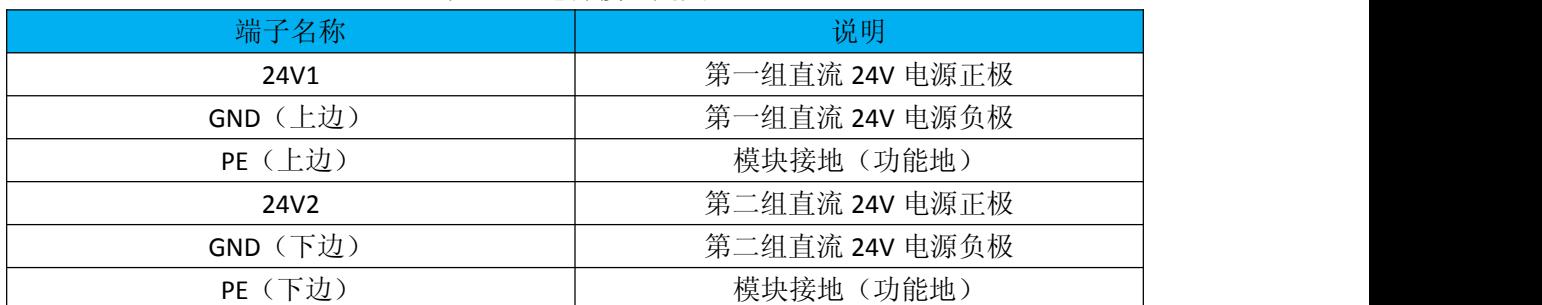

<span id="page-10-0"></span>

| 接口名称           | 连接设备        | 实现功能                                                                                 |
|----------------|-------------|--------------------------------------------------------------------------------------|
| PROFIBUS DP 接口 | PROFIBUS 从站 | PROFIBUS 主站功能, 实现网关与现场 PROFIBUS 从站<br>的通讯。                                           |
| CANOPEN 接口     | CANOPEN 主站  | CANOPEN 从站功能, 实现与网关 CANOPEN 主站的通<br>讯。                                               |
|                | MODBUS 主站   | MODBUS 从站功能, 实现网关与 MODBUS 主站的通讯                                                      |
| MODBUS 接口      | PC 机        | 在线监控功能, 通过 PBConfi 软件监控 PROFIBUS 从站<br>通讯数据, 对 PROFIBUS 网络进行监测, 控制 PROFIBUS<br>主站状态。 |
| $USB \Box$     | PC 机        | 下载配置接口,通过该接口将 PBConfi 软件生成的配置<br>文件、485 通讯参数等信息下载到网关中。                               |

表 2-4、产品各个接口的功能

注意:用户只能通过 **USB** 接口将配置文件、**CANOPEN** 通讯参数、节点地址下载到该 网关中!

### 2.产品外形尺寸图

本产品的外形尺寸为: 45mm(宽) × 125mm(深) × 118mm(高), 详细如下图 2-3 所示。

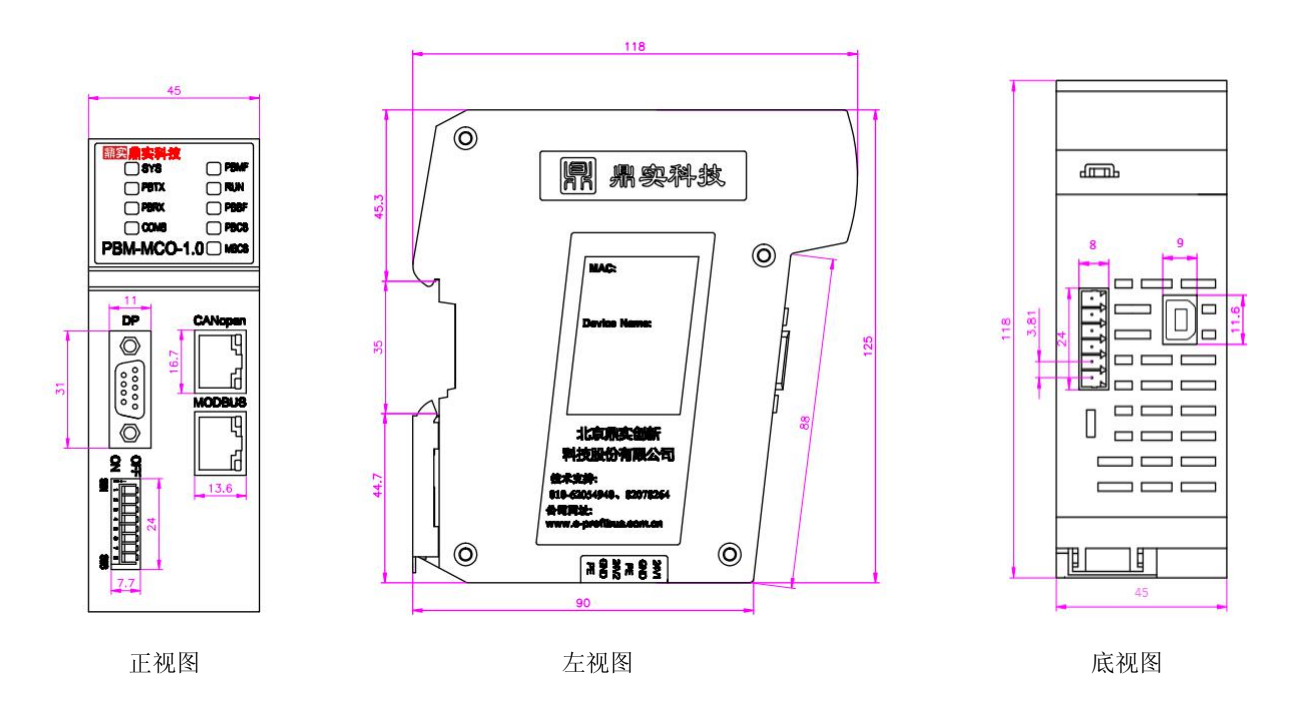

图 2-3、产品二维尺寸图(单位毫米)

### <span id="page-11-0"></span>第三章 产品安装

#### <span id="page-11-1"></span>1. 导轨安装

本产品使用标准 35mm DIN 导轨,导轨水平安装。器件的上下方至少留有 40mm 的空间 便于散热。

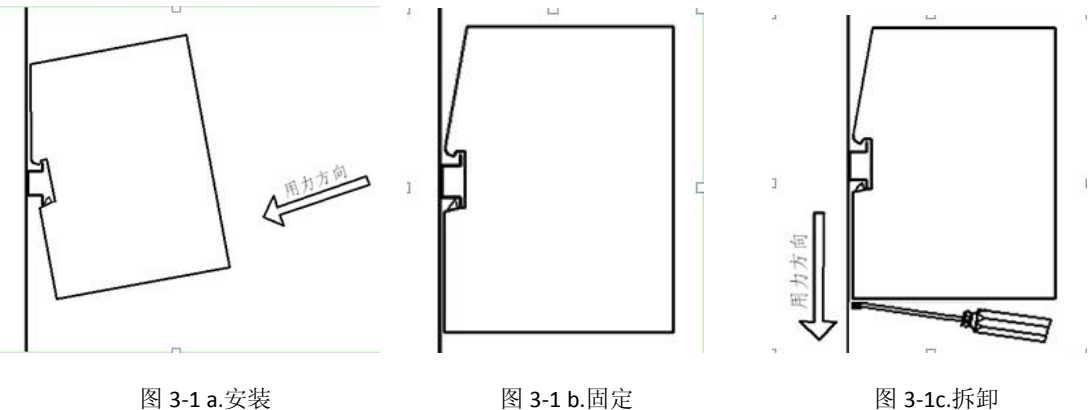

### 2. PROFIBUS 接口接插件及安装

PBM-MCO-1.0 网关的 PROFIBUS 接口, 采用标准 9 针 D 形 PROFIBUS 插座(孔)。建议 用户使用标准 PROFIBUS 插头及标准 PROFIBUS 电缆,并在总线两端设置终端电阻。有关 PROFIBUS 安装规范请用户参照有关 PROFIBUS 技术标准, 如下图 3-2 所示:

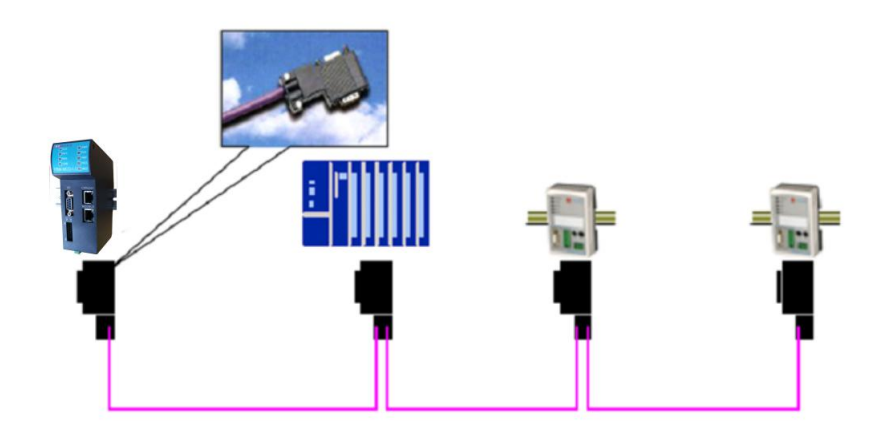

图3-2 PROFIBUSB标准接线

更多 PROFIBUS-DP 安装知识详见《PROFIBUS 现场总线安装指导手册》,该手册鼎实网站 [www.c-profibus.com.cn](http://www.c-profibus.com.cn) 上可以下载。

### <span id="page-12-1"></span><span id="page-12-0"></span>3. 电源安装

模块采用 24V(±20%)直流电源供电: 两路 24V 电源(±20%), 互为冗余, 用户使用时, 根据项目要求,可接其中任意一组,也可接两组。电源接线如图 3-3 所示

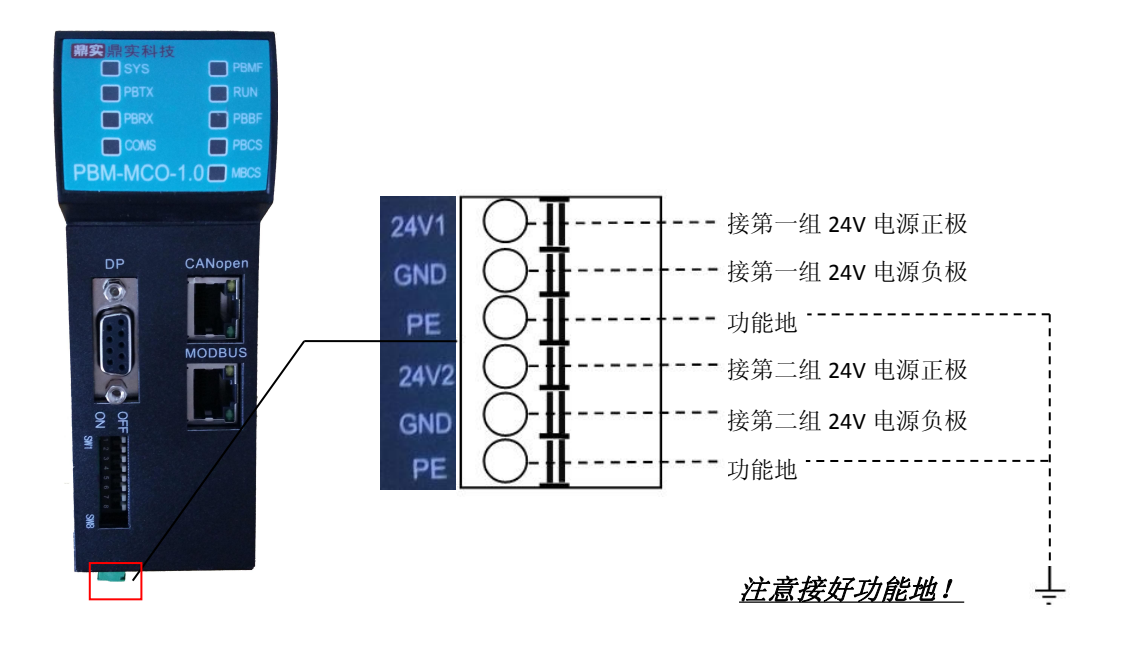

图 3-3

#### 4. CANOPEN 接线

CANOPEN 接口是标准 **RJ-45** 接口,见图 3-4,具体线序定义如表 3-1:

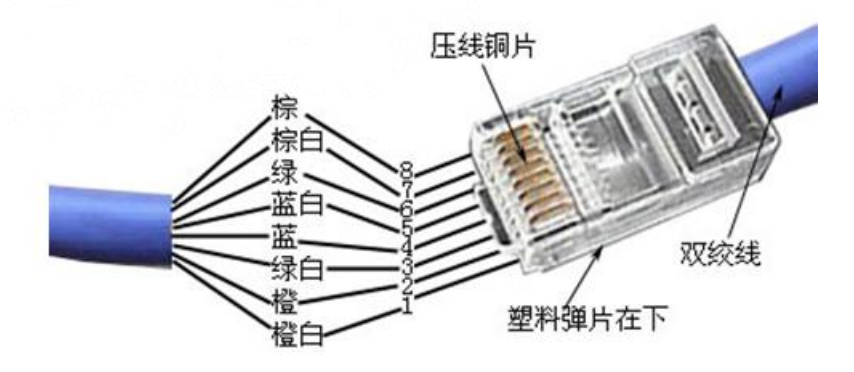

图 3-4、CANOPEN RJ-45 接口接线

#### 表 3-1、CANOPEN 接口 (RJ-45) 定义

<span id="page-13-0"></span>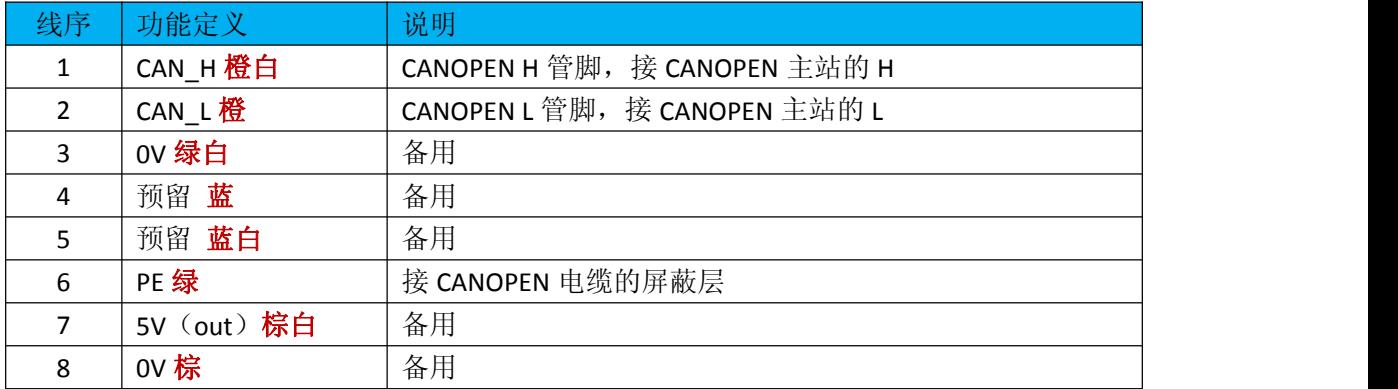

### 5. USB 下载线

网关自带一个 USB 接口,用于 PC 机下载程序。模块出厂时,厂家会配送一条 USB 下载线, 其中一端为 B 型 USB 接口(公口), 连接至 PBM-MCO-1.0 网关, 另一端为 A 型 USB 接口(公 口),连接至 PC 机的 USB 口。下载线如图 3-5 所示

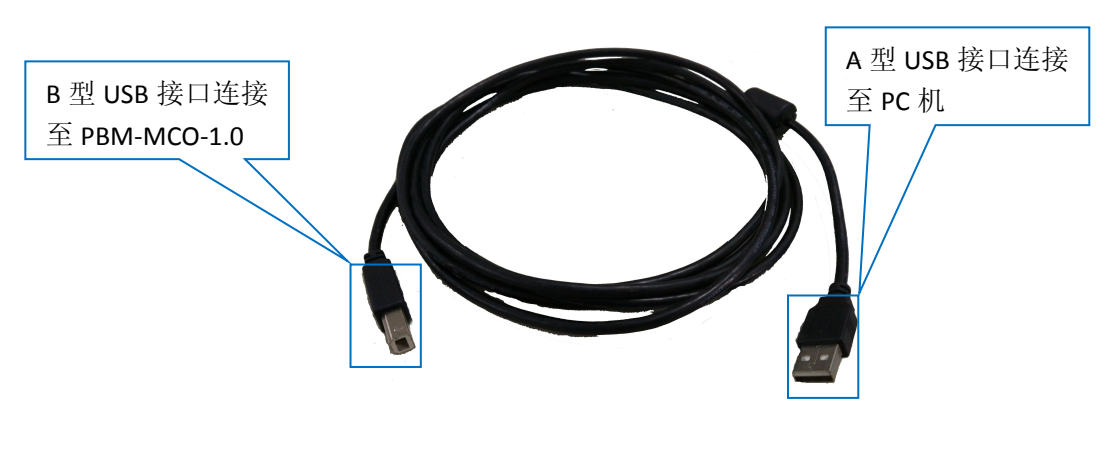

图 3-5、USB 下载线

#### <span id="page-14-0"></span>第四章 **PBM-MCO-1.0** 工作原理

PBM-MCO-1.0 内置 CANOPEN 从站, 用户通过对 CANOPEN 数据区的读、写实现对 PROFIBUS-DP 从站设备的监控, 诊断, 设置参数等功能。网关支持的 CANOPEN 协议包括: SDO、PDO、Heatbeat、NMT 等。

PBM-MCO-1.0 主站网关本身为一个 CANOPEN 从站,用户可以通过上位软件 PBConfi 设 定其节点 IO、波特率等参数。网关内部 CPU 将所有 PROFIBUS 从站的输入/输出数据按照规 定的顺序分别映射到 CANOPEN 对应的对象字典中。用户须将网关的 EDS 文件加载到 CANOPEN 主站中,可以通过 SDO、PDO 等指令对网关相应对象字典进行读写,实现对相应 PROFIBUS 从站数据的读写操作。

下图为主站网关内部数据映射共享示意图:

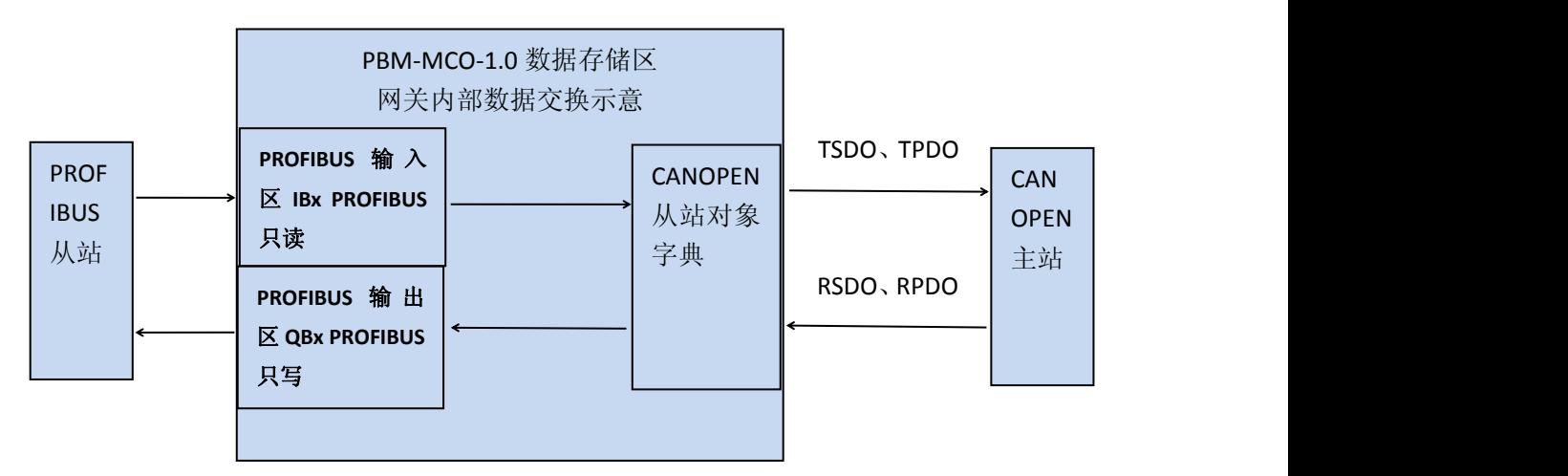

图 4-1 映射关系示意图

在网关内部,PROFIBUS 协议栈与 CANOPEN 协议栈相互独立运行,两者之间数据共享。 对于 PROFIBUS-DP 从站的输入数据,CPU 会自动将其传送到 CANOPEN 对象字典 0x2000H -0x204F 中。CANOPEN 主站可以通过激活相应的 TPDO, 读取 PROFIBUS 输入数据; 也可 以直接通过 TSDO 读取 PROFIBUS 输入数据对应的相应对象字典的索引、子索引的数据。

对于 PROFIBUS-DP 从站的输出数据,CPU 会自动将其传送到 CANOPEN 对象字典 0x2100H ——0x214F 中。CANOPEN 主站可以通过激活相应的 RPDO,向 PROFIBUS 从站写入数据;也 可以直接通过 RSDO 向 PROFIBUS 输出数据对应的相应对象字典的索引、子索引写入数据。

### <span id="page-15-0"></span>第五章 **PBM-MCO-1.0** 使用方法

本章将简要介绍 PBM-MCO-1.0 模块的使用方法。用户在初次使用本网关时,可按照以 下步骤进行操作。

#### 步骤一:收集资料

用户在使用本网关连接现场 PROFIBUS 从站设备时,首先应对现场设备有一定的了解, 便于之后的调试工作,需要准备的资料包括从站的 GSD 文件、说明书、PROFIBUS 从站地址、 要设定的 PROFIBUS 波特率等。在硬件上,按照 PROFIBUS 安装规范,需使用专用的 PROFIBUS 电缆和连接器。

在 CANOPEN 侧, 用户应知道 CANOPEN 侧的波特率、设备 ID、通讯方式(PDO、SDO) 等参数。

需要准备的资料和信息如下表 5-1 所示

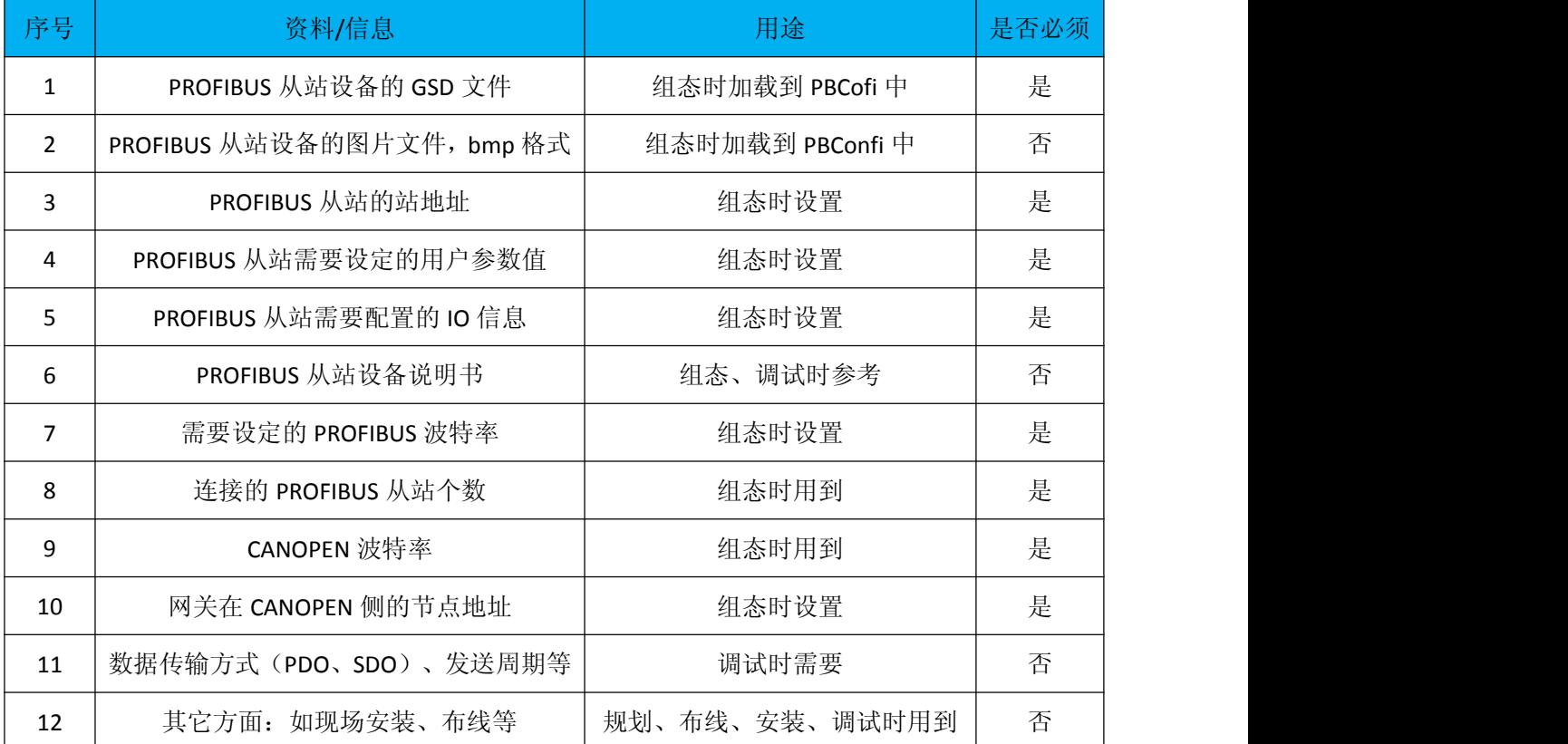

#### 表 5-1、收集的设备资料、信息

#### 步骤二:通过 **PBConfi** 软件组态现场设备。

用户需要在 PC 机上安装 PBconfi 软件,PBConfi 软件是主站网关 PBM-MCO-1.0 模块的配 置软件,PBM-MCO-1.0 模块只有在拥有有效配置的时候才能正常工作。用户必须通过 PBConfi 软件, 对现场 PROFIBUS、CANOPEN 网络进行组态, 并将配置文件通过 USB 下载线下载到网 关中。

需要组态的信息包括:现场的 PROFIBUS 网络——设定波特率、总线参数、主/从站地址、 各个从站的用户参数、IO 模块信息、主站工作模式等;PBM-MCO-1.0 模块在 CANOPEN 侧的 节点地址、波特率。

通过 PBConfi 软件,用户可以查看 PROFIBUS 从站 IO 数据与 CANOPEN 存储区的对应关 系。用户可以将数据对应关系通过 excel 表格的形式导出来,方便后续 CANOPEN 主站的相 关操作。

请注意保存好配置文件,便于以后的维护工作。

#### 步骤三:与现场 **PROFIBUS** 设备连接。

将配置好的文件下载到网关中,PROFIBUS 从站设备按照配置的地址、参数完成设置后, 连入主站网关 PBM-MCO-1.0 的 DP 口,给系统上电,通过网关 PBM-MCO-1.0 的前面板指示 灯,即可判断现场 PROFIBUS 设备是否连接正常。

如果出现从站连接不上的情况,请核对配置信息是否与设备一致,在确定配置正确的情 况下, 重点检查 PROFIBUS 侧的接线情况。用户也可以将 485 或 232 接口连到 PC 机上, 通 过 PBConfi 软件或 MODBUS 主站对现场 PROFIBUS 从站设备进行诊断, 通过查看诊断信息的 方式来辅助现场工程师解决问题。

#### 步骤四:与 **CANOPEN** 主站连接,查看通信数据。

PROFIBUS 侧连接正常后,用户需要通过 CAN 接口与 CANOPEN 主站进行连接。CANOPEN 主站按照 PBConfi 软件设定的 CANOPEN 节点地址、波特率等参数,对 PBM-MCO-1.0 模块进 行初始化 PDO 参数, 读取 TPDO 进而获得 PROFIBUS 从站的输入数据, 并发送 RPDO 实现对 PROFIBUS 从站的数据输出。CANOPEN 主站也可以通过 SDO 直接访问 CANOPEN 从站对象字 典的方式读写 PROFIBUS 从站 IO 数据。用户还可以通过前面板指示灯和相关 CANOPEN 存储 区的数据判断与 CANOPEN 主站连接是否正常。

用户需要清楚 PROFIBUS 从站的输入输出数据与 CANOPEN 存储区的对应关系, 借助 PBConfi 自动生成的的地址映射表,可以清晰地看到数据对应关系,地址映射表格式如下表

17

5-2 所示。至于工艺数据的具体含义(如数据所代表的是控制字、转速、位置、报警信息)、 显示格式(按位、字节、字、双字、10 进制、浮点数、有符号数、无符号数等)、数据范 围等信息,用户可通过查看现场 PROFIBUS 从站设备的技术手册或直接咨询设备供应商、集 成商的方式获得。

表 5-2、PBConfi 软件生成的 PROFIBUS-CANOPEN 地址映射表

|                  | $------DP$                 |                   | $-------$                   |
|------------------|----------------------------|-------------------|-----------------------------|
| TPD <sub>0</sub> | $INPIIT--------$           | RPDO              | $OUTPIIT---------$          |
| TPD01            | slave $52$ input $0-7$ ;   | RPD01             | slave $52$ output $0-7$ ;   |
| TPD02            | slave $52$ input $8-15$ ;  | RPD <sub>02</sub> | slave $52$ output $8-15$ :  |
| TPD03            | slave $52$ input $16-23$ : | RPD <sub>03</sub> | slave $52$ output $16-23$ : |
| TPD04            | slave $52$ input $24-31$ ; | RPD <sub>04</sub> | slave $52$ output $24-31$ ; |
| TPD05            | slave $52$ input $32-39$ ; | RPD <sub>05</sub> | slave $52$ output $32-39$ ; |
| TPD06            | slave $52$ input $40-47$ ; | RPD <sub>06</sub> | slave $52$ output $40-47$ ; |

说明:表 5-2 中, TPDO 与 PROFIBUS 从站的数据数据相对应;RPDO 与输出数据相对应。 每条 PDO 对应 8个字节的 PROFIBUS IO 数据。

### <span id="page-18-0"></span>第六章 配置软件 **PB-Confi** 的调试

<span id="page-18-1"></span>本章主要介绍配置软件 PB-Confi 的功能和 PBM-MCO-1.0 的配置方法。

#### 配置软件 **PB-Confi** 的功能:

配置和下载 配置 PBM-MCO-1.0 相关参数,通过 USB 接口下载配置。

#### 配置软件 **PB-Confi** 使用方法:

本产品 PBM-MCO-1.0 需要和 PB-Confi 配合使用。这里以一个应用实例配置为例。具体 配置如下:

|    |             | 实例配置               |    |        |
|----|-------------|--------------------|----|--------|
| 序号 | 设备名称        | 型号及技术指标            | 数量 | 备注     |
|    | 网关设备        | PBM-MCO-1.0        | 1  | 本产品    |
|    | PROFIBUS 从站 | PB-DSDPV1          | 1  | 其它从站皆可 |
| 3  | PBConfi 软件  | 3.10 及以上版本         | 1  | 网关配置软件 |
| 4  | USB 下载线     | 一端 B 型公口, 一端 A 型公口 | 1  | 下载配置用  |

表 6-1 实例配置表

#### 1. PB-Confi软件及USB驱动的安装

双击PB-Confi安装程序PBConfiSetup310.msi,根据安装向导的提示,点击下一步...... 完成PBConfi软件的安装。

将PBM-MCO-1.0拨码开关的第1位拨到ON位置,选择CANOPEN方式通讯,给模块上电,插 上USB下载线。

此时PC机会提示发现新硬件,打开设备管理器,安装USB驱动,如图6-1、6-2、6-3、6-4、  $6-5$ 所示

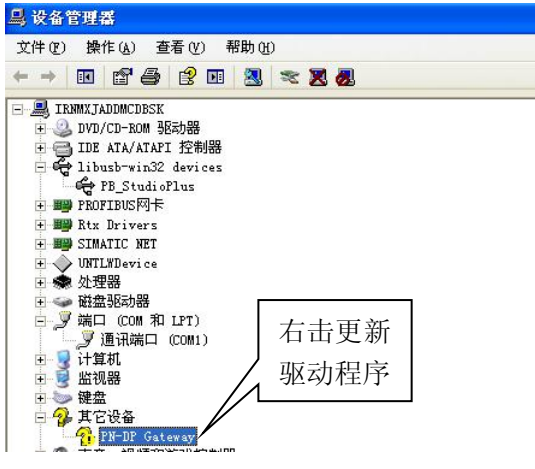

图6-1

选择从列表或指定位置安装,点击下一步

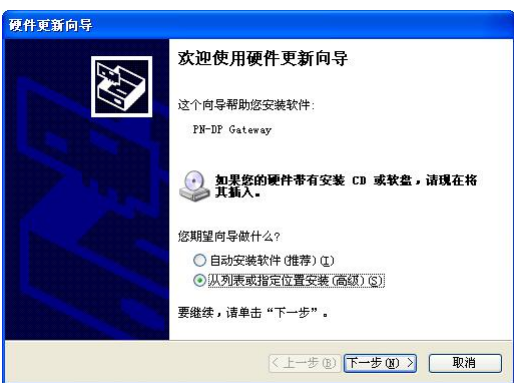

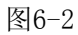

点击浏览, 找到PBConfi的安装目录下, PBDPDriver文件夹, 即C:\Program Files\D&S FieldBus\PBConfi\PNDPDriver, 如图6-3所示

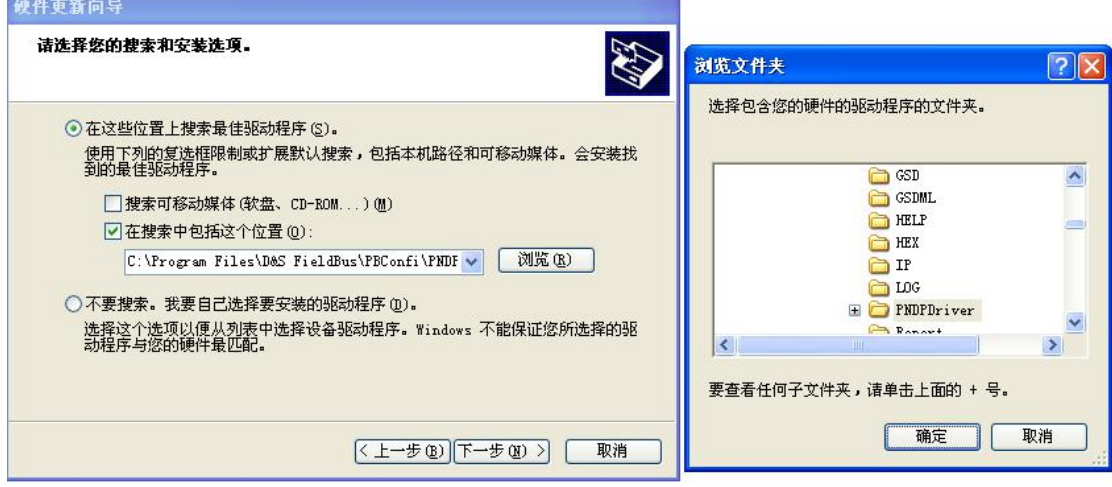

图6-3

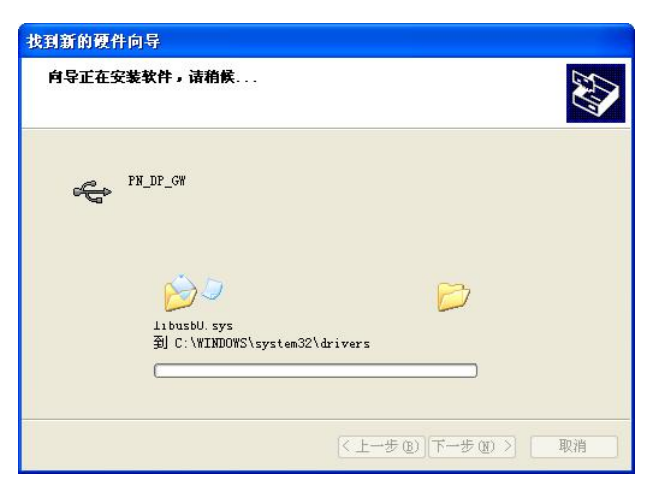

图6-4

<span id="page-20-1"></span><span id="page-20-0"></span>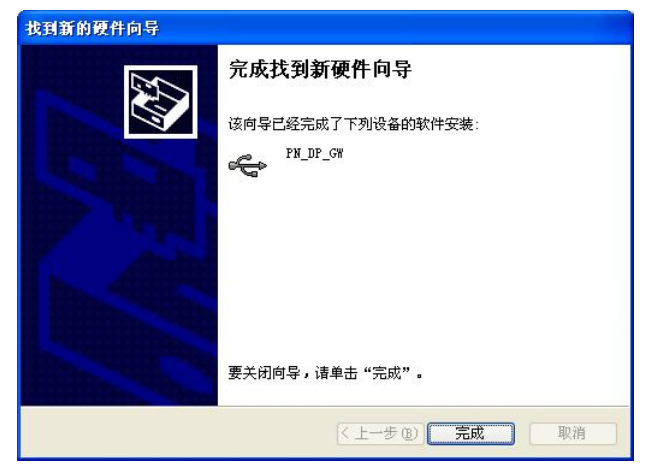

图6-5

#### 2. 新建项目

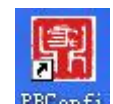

点击配置软件图标 PEConfi , 在打开 PB-Confi 软件, 进入配置窗口后, 点击菜单栏中 的"文件"→"新建"以建立一个新的项目。或者直接点击工具栏中的"新建"按钮(如图 6-6 所示)以生成新项目。

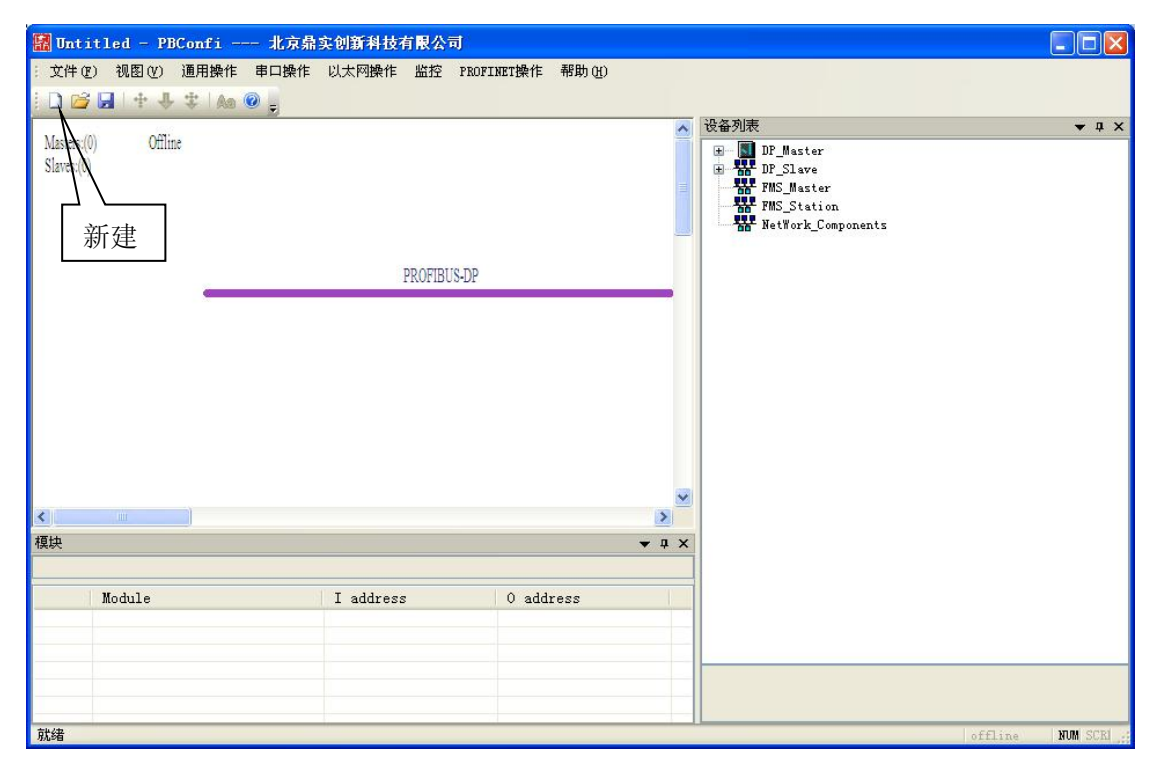

图6-6

#### 3、更新设备目录

如果用户所需配置的从站设备的 GSD 文件还没有放入 PB-Confi 软件相应的目录下,可 以点击"视图"→"工作目录"→"GSD 目录"(如图 6-7 所示)。将从站设备 GSD 文件

#### <span id="page-21-0"></span>拷贝入打开的 GSD 文件夹中。

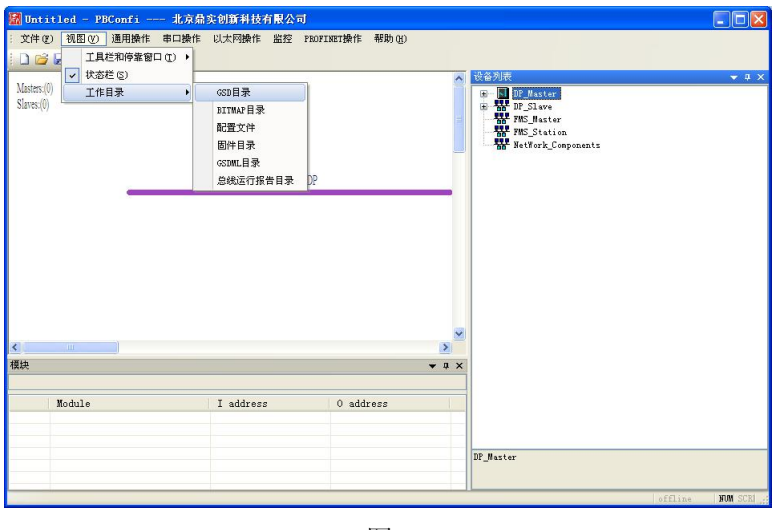

图 6-7

放入从站设备 GSD 文件后,需要对当前设备目录进行更新。点击"文件"→"重读 GSD", 如图 6-8 所示,即可更新软件窗口右边的设备目录。此时,相应的从站设备应该出现在右方 设备目录中的"DP-slave"目录中。

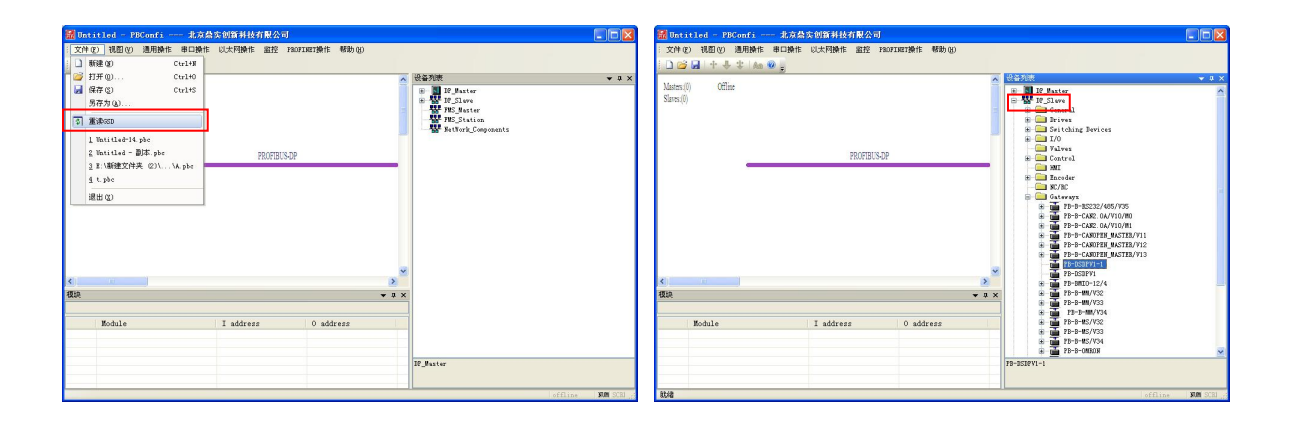

图 6-8

### 4、添加主站

点击软件界面右侧的硬件设备栏,点击"**DP\_Master**" →"**PBM-MCO-CO-1.0**",软件 将自动添加 PBM-MCO-1.0(CANOPEN 通讯)主站。(如图 6-9)

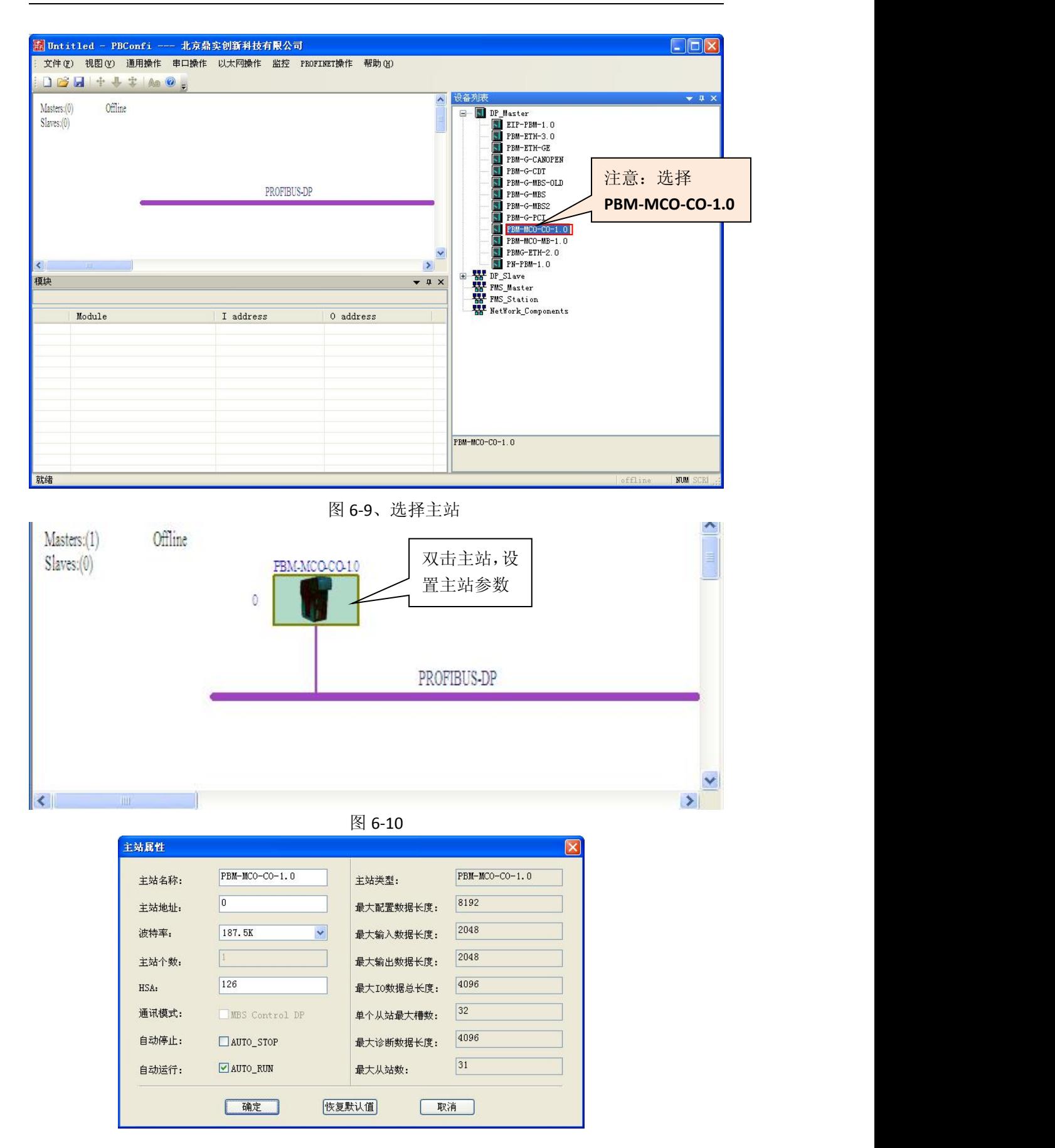

图6-11

图6-11中,自动停止AUTO\_STOP表示网关工作在自动停止状态,自动运行AUTO\_RUN表 示网关工作在自动运行状态。这三种模式之间的组合如下表6-1所示。

表6-1

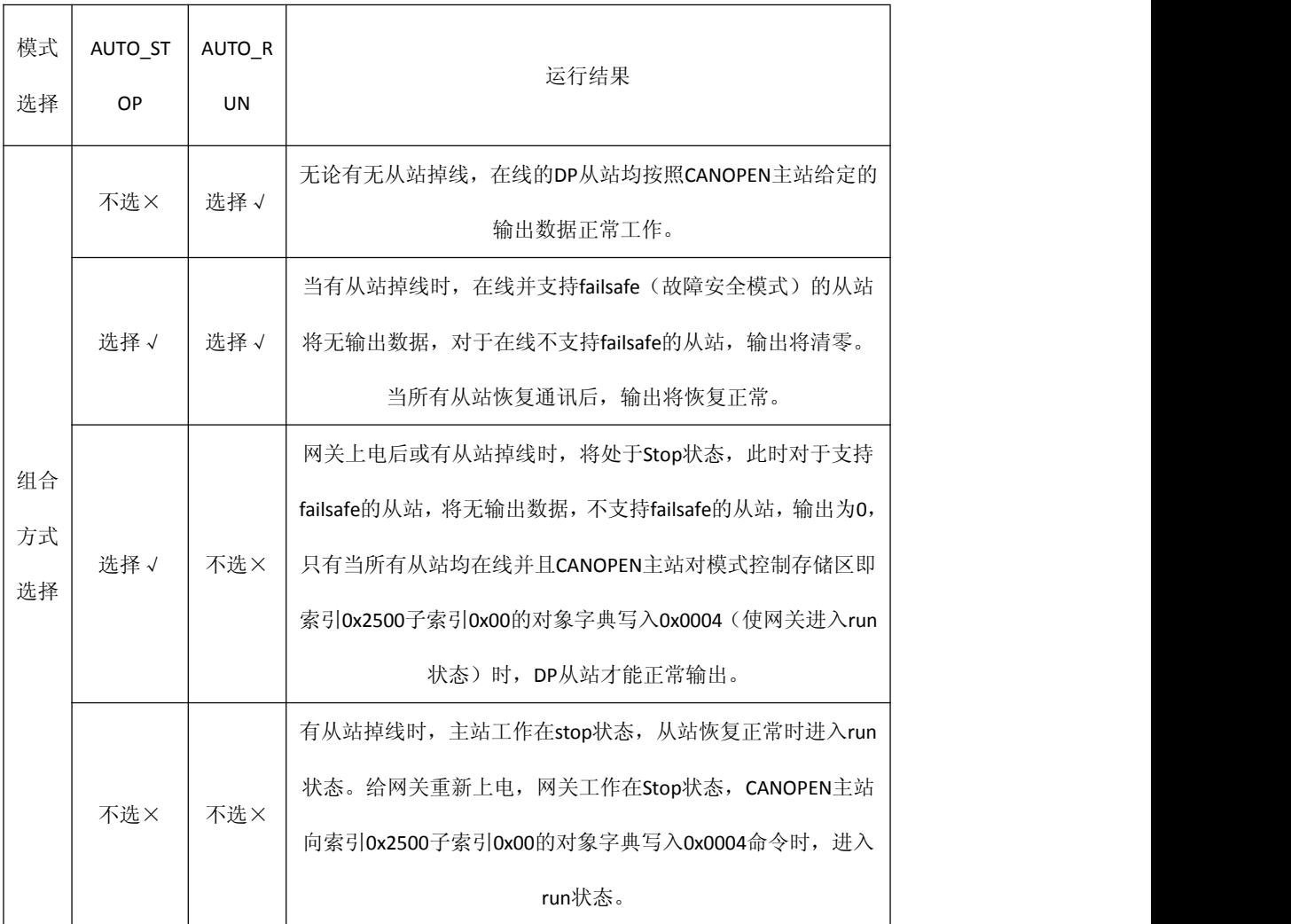

双击界面中粉色 **PROFIBUS-DP** 图标,会弹出 PROFIBUS 总线参数定义窗口,用户可以 对 TSDR、retry 次数等参数进行设置。如图 6-12、6-13 所示

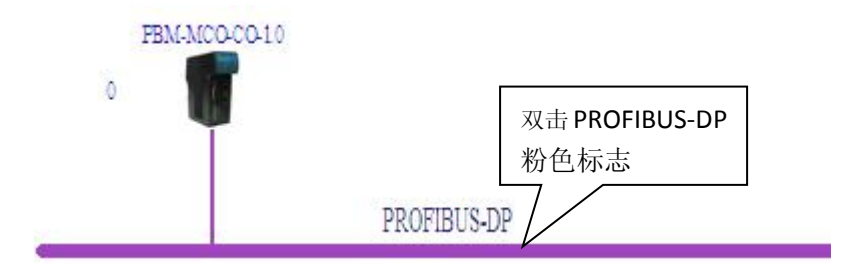

图6-12

<span id="page-24-0"></span>

| Tslot Init: | 100            | t bit | Tslot: | 100      | t_bit            |
|-------------|----------------|-------|--------|----------|------------------|
| Max. Tsdr:  | 60             | t_bit | Tid2:  | 60       | t_bit            |
| Min. Tsdr:  | 11             | t_bit | Trdy:  | 11       | t_bit            |
| Tset:       | $\mathbf{1}$   | t_bit | Tid1:  | 37       | t_bit            |
| Tqui:       | $\overline{0}$ | t_bit | Ttr:   | 21305    | t_bit            |
|             |                |       |        | 113.627  | $\overline{m}$ s |
| Gap:        | 10             |       | WD:    | 85220    | t_bit            |
| Retry:      | $\mathbf{1}$   |       |        | 454, 507 | $\overline{m}$ s |

图6-13

### 5、添加从站

点击软件界面右侧的硬件设备栏,点击"DP-Slave"→"Gataways", 双击在下拉菜单 中所选中从站就可以将其添加到界面中。如图 6-14 所示:

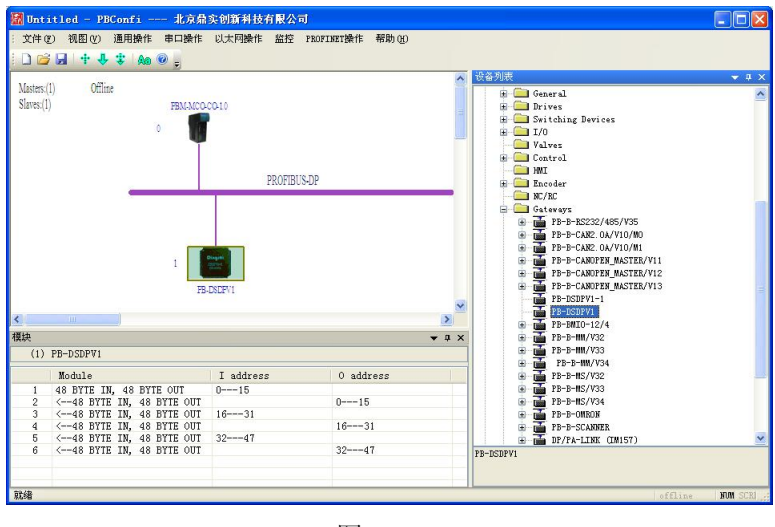

图6-14

双击界面中的从站图标,查看从站属性,从弹出的窗口中可以对从站站地址,用户参数, 是否支持WD看门狗等相关信息进行配置。如图6-15所示

<span id="page-25-0"></span>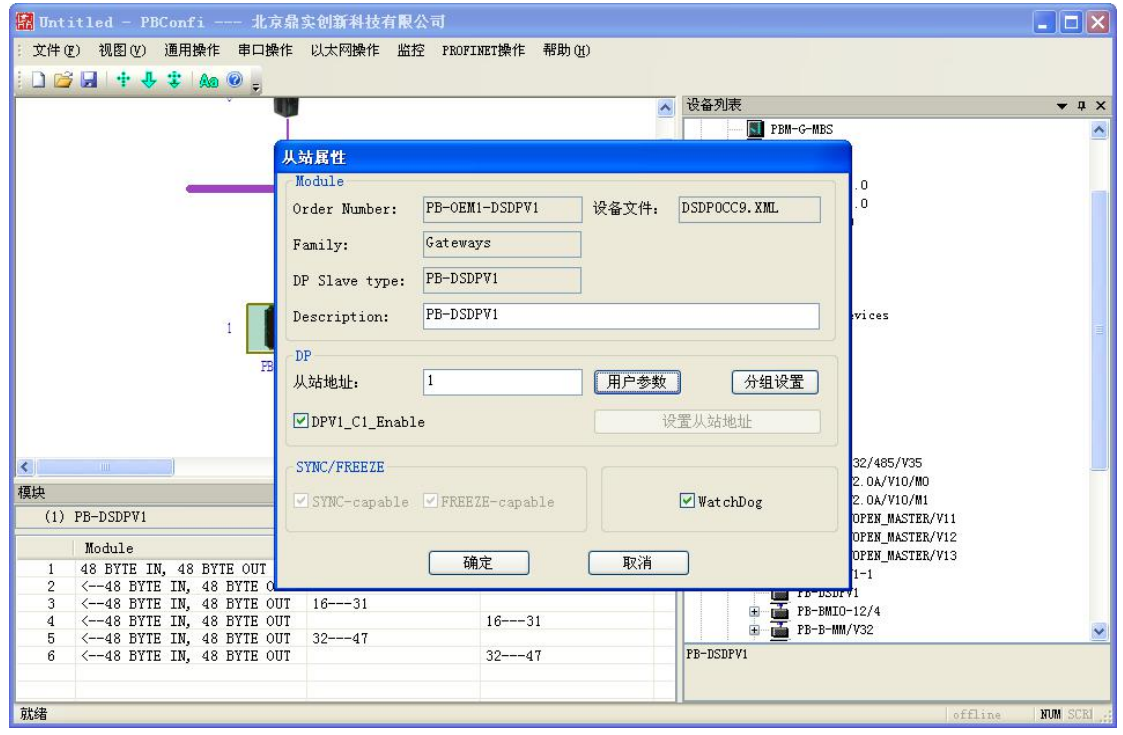

图6-15

如果需要配置更多从站,重复以上从站添加的步骤即可。

#### 6、CANOPEN 通讯参数设置

点击菜单栏中的"串口操作"→"访问串口(和 CAN 口)设置",对 CANOPEN 节点 ID、 波特率。点击下载, 将 CANOPEN 通讯参数下载到网关中。(如图 6-16 所示)

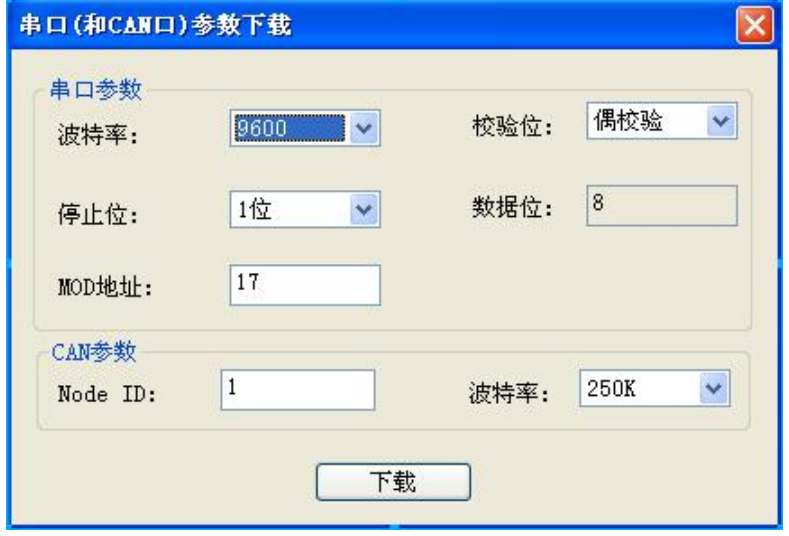

图 6-16

#### <span id="page-26-1"></span><span id="page-26-0"></span>7、配置下载

点击菜单中的"通用操作"→"编译并下载",或者直接点击工具栏中的"编译并下 载"按钮(如图 6-17 所示), 就可以将现有配置通过 USB 接口下载到网关中。

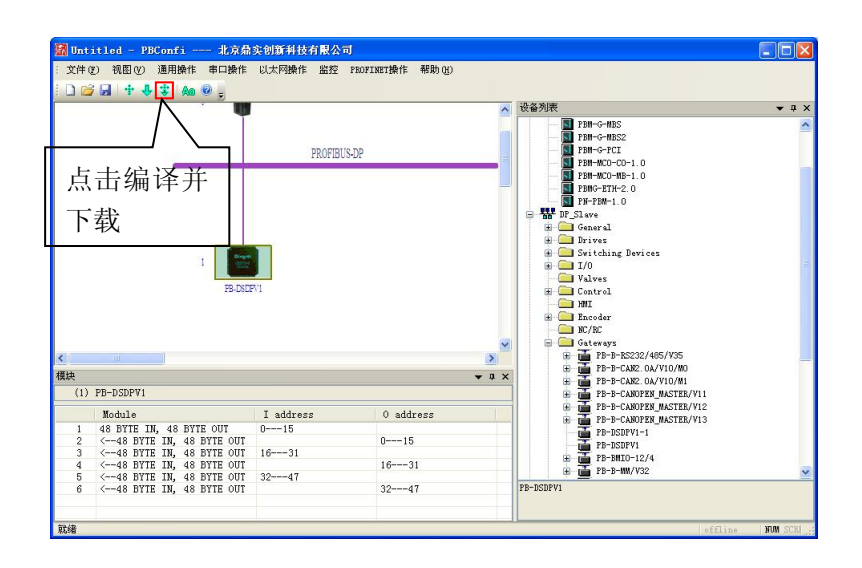

图6-17

### **8**、**CANOPEN-PROFIBUS** 地址映射关系

CANOPEN 与 PROFIBUS 地址的对应关系可以通过 PBConfi 软件中地址映射表查看,操作 方法为: 点击菜单中的"串口操作"→ "CANOPEN-DP 地址映射表"→ "导出", 打开 excell 表 CanOpen-DPAddr.xls 查看数据对应关系(如图 6-18、19、20 所示)。

|             |                           | R Untitled - PBConfi --- 北京鼎实创新科技有限公司 |                      |
|-------------|---------------------------|---------------------------------------|----------------------|
| 文件(F)       | 视图(V) 通用操作                | 串口操作 以太网操作 监控                         | 帮助 (H)<br>PROFINET操作 |
| Masters:(1) | $1069 + 43$ 20<br>Offline | 设备串口(和CAN口)设置<br>访问串口设置<br>CDT设置      |                      |
| Slaves(1)   |                           | CANOpene-DP地址映射表                      |                      |

图 6-18

| TPDO              | DP Input             | <b>RPDO</b> | DP Output             |
|-------------------|----------------------|-------------|-----------------------|
| TPD01             | slave 1 input 0-7;   | RPD01       | slave 1 output0-7;    |
| TPD <sub>O2</sub> | slave 1 input 8-15;  | RPD02       | slave 1 output 8-15;  |
| TPD <sub>03</sub> | slave 1 input16-23;  | RPD03       | slave 1 output 16-23; |
| TPD04             | slave 1 input24-31;  | RPD04       | slave 1 output 24-31; |
| TPD <sub>05</sub> | slave 1 input 32-39; | RPD05       | slave 1 output32-39;  |
| TPD06             | slave 1 input 40-47; | RPD06       | slave 1 output 40-47; |
|                   |                      |             |                       |
|                   |                      |             |                       |
|                   |                      |             |                       |
|                   |                      |             |                       |
|                   |                      |             |                       |
|                   |                      |             |                       |
|                   |                      |             |                       |
|                   |                      |             |                       |
|                   |                      |             |                       |
|                   |                      |             |                       |
|                   |                      |             |                       |
|                   |                      |             |                       |
|                   |                      |             |                       |
|                   |                      |             |                       |
|                   |                      |             |                       |
|                   |                      | III         |                       |

图 6-19

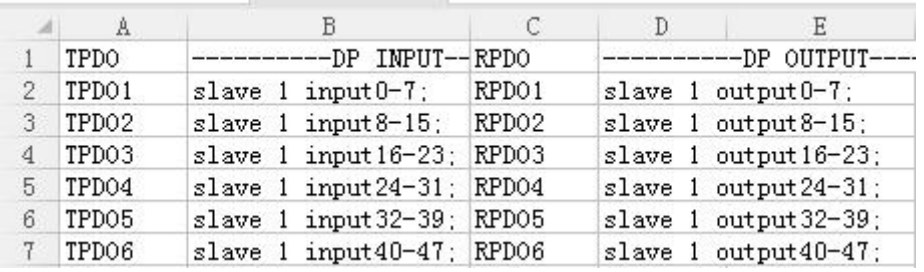

图 6-20

由图 6-20 可以清晰地看出 PROFIBUS 从站的输入/输出数据与相应 TPDO/RPDO 的对应关

系。

### <span id="page-28-1"></span><span id="page-28-0"></span>第七章 通过 **CANOPEN** 主站实现 **PROFIBUS-DP** 网络的监控

本章主要介绍 CANOPEN 主站如何通过主站网关 PBM-MCO-1.0 来实现对 PROFIBUS-DP 网 络的监控。由前几章,我们可以知道这一切是通过对 CANOPEN 相应对象字典的读写来实现 的。我们首先需要了解 CANOPEN 各个对象字典的定义,PBM-MCO-1.0 的对象字典含义如下 表所示。

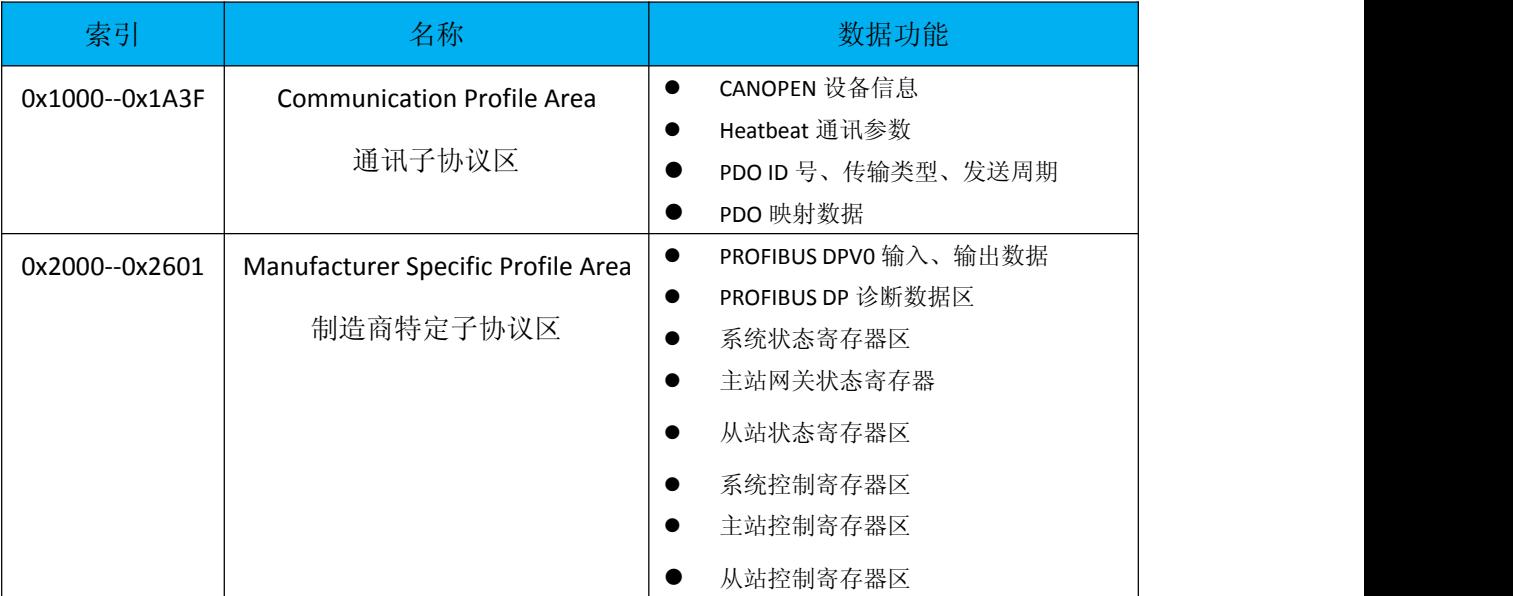

表 7-1 CANOPEN 从站对象字典

#### 1. 通讯子协议区

PBM-MCO-1.0 模块的通讯子协议区定义如表 7-1 所示。

在以下的表格中,各个符号的简写说明如下:

类型选项

U32:32 位无符号数。

U16: 16 位无符号数。

U8:8 位无符号数。

Visible string:可视字符串。

访问方式

RO:只读。RW:可读可写。Const:常量。

关于时间的参数,单位为 ms。

Transmission Type: 0xFE 表示传输方式为异步传输。

| 索引    | 对象名称                   | 子索引 | 描述                 | 类型      | 访问方式      | 缺省值/说明           |
|-------|------------------------|-----|--------------------|---------|-----------|------------------|
| 1000H | Device Type            | 00H | Device Type        | U32     | <b>RO</b> | 0(无协议)           |
| 1001H | Error Register         | 00H | Error Register     | U8      | <b>RO</b> |                  |
| 1005H | <b>COB-ID SYNC</b>     | 00H | 同步报文 ID 号          | U32     | <b>RO</b> | 128              |
| 1008H | Manufacturer           | 00H | 制造商设备名称            | Visible | Const     | <b>GPBM</b>      |
|       | Device Name            |     |                    | string  |           |                  |
| 100AH | Manufacturer           | 00H | 制造商软件版本            | Visible | Const     |                  |
|       | Software               |     |                    | string  |           |                  |
|       | Version                |     |                    |         |           |                  |
| 100CH | <b>Guard Time</b>      | 00H | <b>Guard Time</b>  | U16     | <b>RW</b> | 0                |
| 100DH | Life Time Factor       | 00H | Life Time Factor   | U8      | <b>RW</b> | 0                |
| 1014H | <b>COB-ID EMCY</b>     | 00H | <b>COB-ID EMCY</b> | U32     | <b>RW</b> | 0x80+节点 ID       |
| 1016H | Consumer               | 00H | Number of entry    | U8      | <b>RO</b> | $\mathbf{1}$     |
|       | heartbeat time         | 01H | Consumer           | U32     | <b>RW</b> | $\boldsymbol{0}$ |
|       |                        |     | heartbeat time     |         |           |                  |
| 1017H | Producer               | 00H | Heartbeat 报文       | U16     | <b>RW</b> | 500              |
|       | <b>Heartbeat Time</b>  |     | 发送周期               |         |           |                  |
| 1018H | <b>Identity Object</b> | 00H | Number of entry    | U8      | <b>RO</b> | 3                |
|       |                        | 01H | Vendor Id          | U32     | <b>RO</b> | 0x0500005a       |
|       |                        | 02H | Product Code       | U32     | <b>RO</b> | 65275            |
|       |                        | 03H | Revision number    | U32     | <b>RO</b> |                  |
| 1200H | Server SDO             | 00H | Number of entry    | U8      | <b>RO</b> | $\overline{2}$   |
|       | Parameter              | 01H | COB-ID Client to   | U32     | <b>RO</b> | 0x600+节点         |
|       |                        |     | Server             |         |           | ID               |
|       |                        | 02H | COB-ID Server to   | U32     | <b>RO</b> | 0x580+节点         |
|       |                        |     | Client             |         |           | $\sf ID$         |

表 7-1

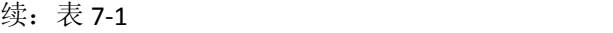

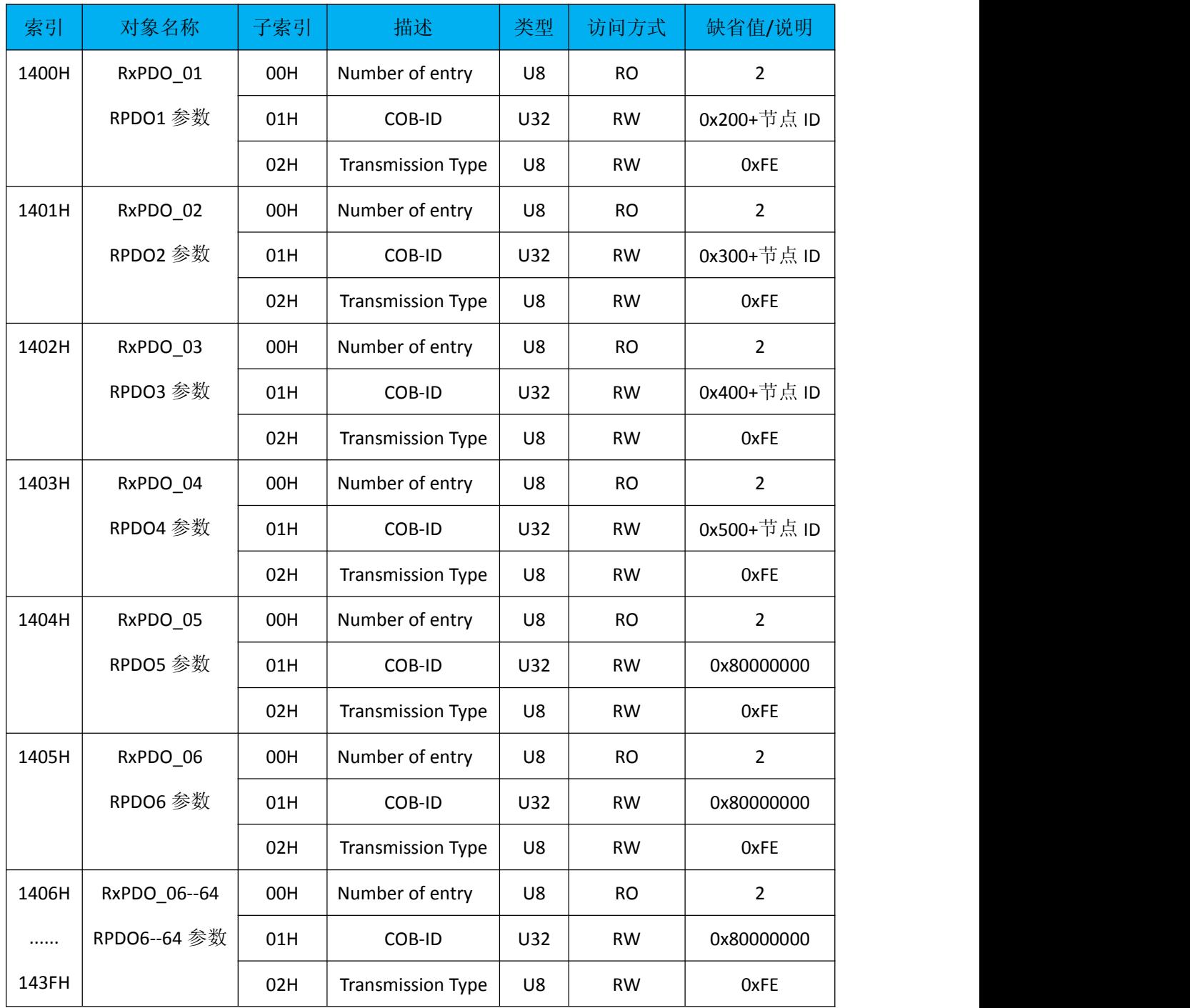

说明:以下表格中 PDO 映射通道内容的含义为 PDO 传输数据对应对象字典的索引、子索引、 数据长度。如下表中第 2 行缺省值/说明中 0x21000108 表示 RPDO1 传输的第一个字节传输 数据为索引 0x2100 子索引 0x01 对应的数据, 长度为 0x08 bits, 即 1 字节。

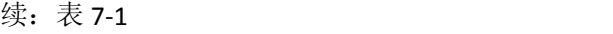

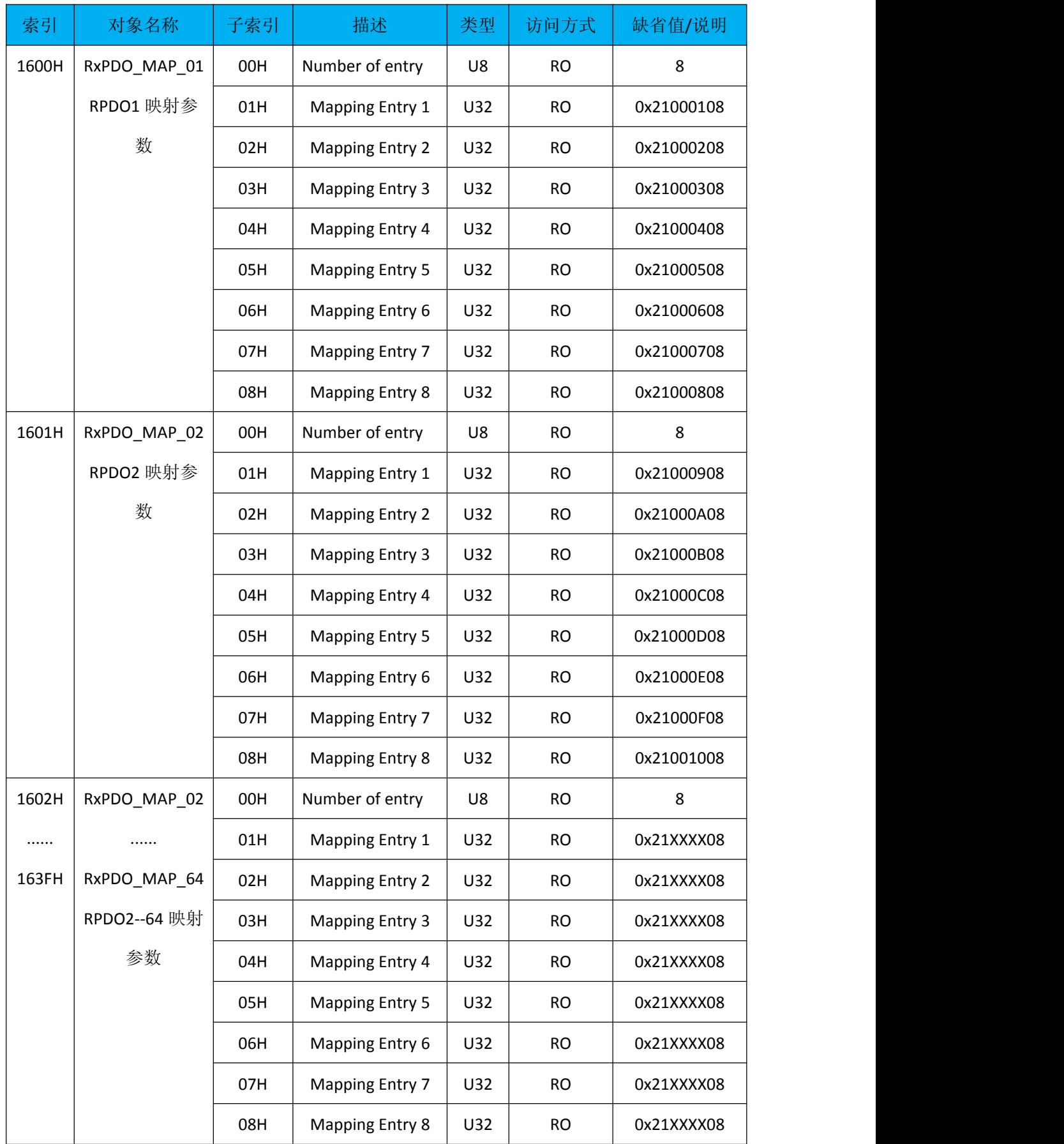

续:表 7-1

| 索引    | 对象名称        | 子索引 | 描述                       | 类型  | 访问方式      | 缺省值/说明           |
|-------|-------------|-----|--------------------------|-----|-----------|------------------|
| 1800H | TxPDO_01 参数 | 00H | Number of entry          | U8  | <b>RO</b> | 5                |
|       |             | 01H | COB-ID                   | U32 | <b>RW</b> | 0x180+节点 ID      |
|       |             | 02H | Transmission Type        | U8  | <b>RW</b> | 0xFE             |
|       |             | 03H | Inhibit Time             | U16 | <b>RW</b> | $\boldsymbol{0}$ |
|       |             | 05H | <b>Event Timer</b>       | U16 | <b>RW</b> | 50 (发送周期)        |
| 1801H | TxPDO_02 参数 | 00H | Number of entry          | U8  | <b>RO</b> | 5                |
|       |             | 01H | COB-ID                   | U32 | <b>RW</b> | 0x280+节点 ID      |
|       |             | 02H | <b>Transmission Type</b> | U8  | <b>RW</b> | 0xFE             |
|       |             | 03H | Inhibit Time             | U16 | <b>RW</b> | $\boldsymbol{0}$ |
|       |             | 05H | Event Timer              | U16 | <b>RW</b> | 50 (发送周期)        |
| 1802H | TxPDO_03 参数 | 00H | Number of entry          | U8  | <b>RO</b> | 5                |
|       |             | 01H | COB-ID                   | U32 | <b>RW</b> | 0x380+节点 ID      |
|       |             | 02H | Transmission Type        | U8  | <b>RW</b> | 0xFE             |
|       |             | 03H | Inhibit Time             | U16 | <b>RW</b> | $\mathbf 0$      |
|       |             | 05H | Event Timer              | U16 | <b>RW</b> | 50 (发送周期)        |
| 1803H | TxPDO_04 参数 | 00H | Number of entry          | U8  | <b>RO</b> | 5 <sub>1</sub>   |
|       |             | 01H | COB-ID                   | U32 | <b>RW</b> | 0x480+节点 ID      |
|       |             | 02H | <b>Transmission Type</b> | U8  | <b>RW</b> | 0xFE             |
|       |             | 03H | Inhibit Time             | U16 | <b>RW</b> | $\boldsymbol{0}$ |
|       |             | 05H | <b>Event Timer</b>       | U16 | <b>RW</b> | 50 (发送周期)        |
| 1804H | TxPDO_05 参数 | 00H | Number of entry          | U8  | <b>RO</b> | 5                |
|       | $\cdots$    | 01H | $COB-ID$                 | U32 | <b>RW</b> | 0x80000000       |
| 183FH | TxPDO_64 参数 | 02H | <b>Transmission Type</b> | U8  | <b>RW</b> | 0xFE             |
|       |             | 03H | Inhibit Time             | U16 | <b>RW</b> | $\boldsymbol{0}$ |
|       |             | 05H | <b>Event Timer</b>       | U16 | <b>RW</b> | 0 (发送周期)         |

<span id="page-33-0"></span>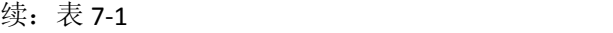

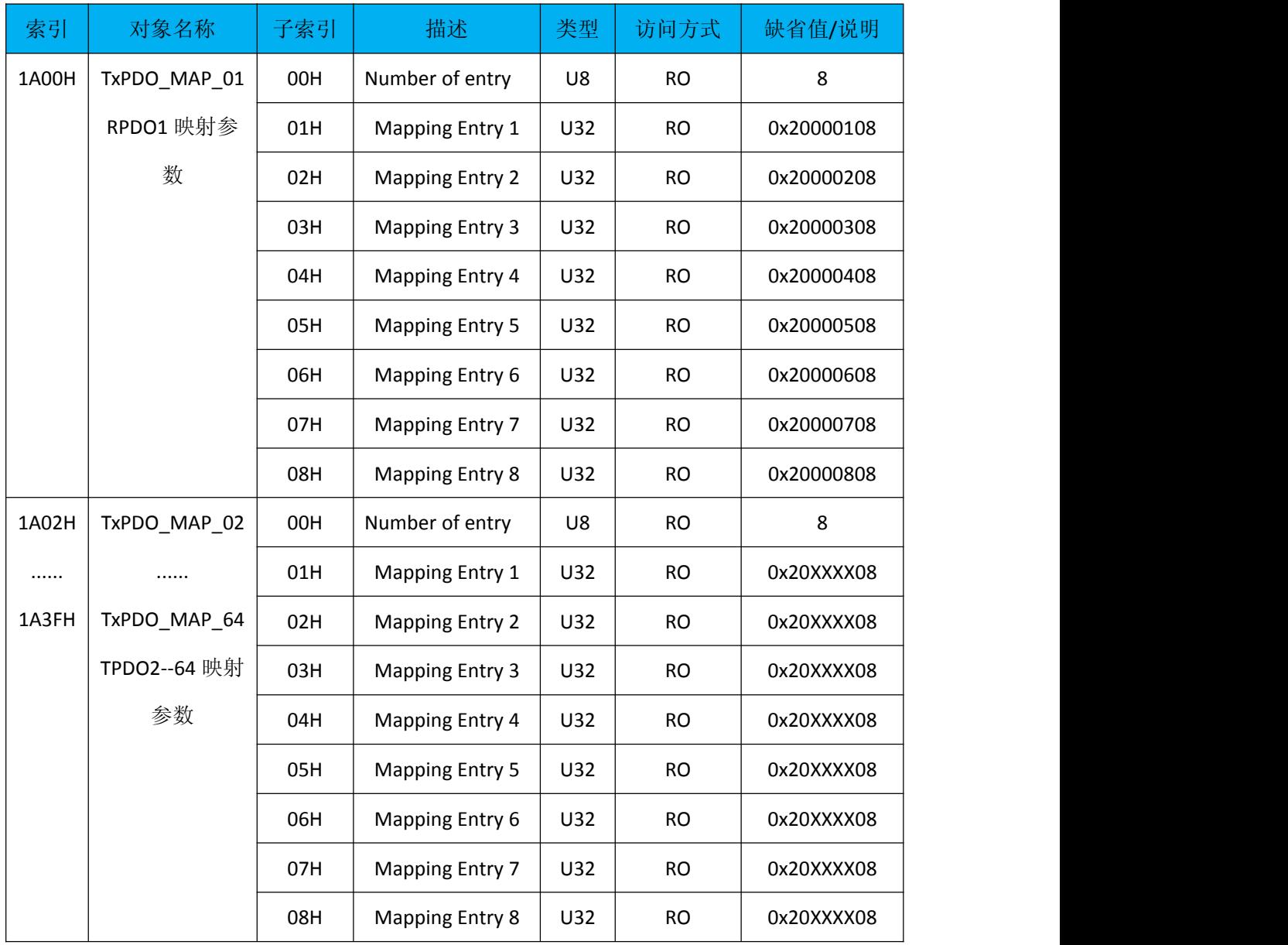

#### **1.1.**通过 **Heatbeat** 功能监测 **CANOPEN** 从站通讯状态

PBM-MCO-1.0 网关在 CANOPEN 侧支持 Heatbeat 协议, CANOPEN 主站可以通过修改对 象字典 0x1017 中的数据修改 Heatbeat 的发送周期,缺省值为 500ms。通过 Heatbeat 功能可 以判断 CANOPEN 从站处于何种通讯状态。

#### **1.2.**通过 **TPDO** 读取 **DP** 从站输入数据

CANOPEN 主站通过读取从站的 TPDO 数据监测 DP 从站输入数据。由表 7-1 和该模块的 EDS 文件可以得到每条 TPDO 的 ID 号, 传输方式, 发送周期, 映射参数地址。该模块在缺省

<span id="page-34-0"></span>条件下传输 4 条 TPDO, ID 号分别为 0x180+节点 ID, 0x280+节点 ID, 0x380+节点 ID, 0x480+ 节点 ID。发送周期为 50ms。CANOPEN 主站可以根据实际需要,在初始化阶段也可以开启更 多的 TPDO 数据,并为每条 PDO 需要设定相应的 ID 号。用户需要根据 PBConfi 软件生成的 excel 表查看每条 PDO 数据与 PROFIBUS 数据数据的对应关系。导出地址映射表的具体方法 请参照第六章第 8 节 [CANOPEN-PROFIBUS](#page-26-1) 地址映射关系。

#### **1.3.**通过 **RPDO** 向 **DP**从站写入数据

与 TPDO 类似,本网关默认条件下开启 4 条 RPDO, ID 号分别为 0x200+节点 ID, 0x300+ 节点 ID, 0x400+节点 ID, 0x500+节点 ID。CANOPEN 主站可以根据实际需要, 在初始化阶段 也可以开启更多的 RPDO 数据,并为每条 PDO 需要设定相应的 ID 号。用户需要根据 PBConfi 软件生成的 excel 表查看每条 PDO 数据与 PROFIBUS 数据数据的对应关系。方法同 1.2。

#### 2. 制造商特定子协议区

#### **2.1.**通过 **TSDO** 读取 **PROFIBUS** 输入数据

CANOPEN主站可以通过TSDO读取制造商特定协议区中对象字典0x2000--0x204F中的数 据。该区域与 PROFIBUS 的输入数据相对应。长度单位包括 BYTE、WORD、DWRD 这三种类 型。

其中 0x2000--0x200F 这段区域每个索引下面有 128 个子索引, 每个子索引长度为 1 个 BYTE,对应一个字节的 PROFIBUS 输入数据。即所有的 PROFIBUS 输入数据以字节为单位与 该区域相对应。

其中 0x2020--0x202F 这段区域每个索引下面有 64 个子索引, 每个子索引长度为 1 个 WORD,对应 2 个字节的 PROFIBUS 输入数据。即所有的 PROFIBUS 输入数据以字为单位与该 区域相对应。

其中 0x2040--0x204F 这段区域每个索引下面有 32 个子索引, 每个子索引长度为 1 个 DWORD,对应 4 个字节的 PROFIBUS 输入数据。即所有的 PROFIBUS 输入数据以双字为单位 与该区域相对应。

PROFIBUS 的输入数据在制造商特定子协议区的位置,如表 7-2 所示。

35

| 索引    | 对象名称             | 子索引 | 描述                | 类型  | 访问方式      | 缺省值/说明 |
|-------|------------------|-----|-------------------|-----|-----------|--------|
| 2000H | Bytes In (1-128) | 00H | Number of entry   | U8  | <b>RO</b> | 128    |
|       | (PROFIBUS 从      | 01H | 1 Byte In (1)     | U8  | <b>RO</b> |        |
|       | 站输入数据            | 02H | 1 Byte In (2)     | U8  | <b>RO</b> |        |
|       | BYTE1--BYTE128   |     |                   | U8  | <b>RO</b> |        |
|       | $\big)$          | 80H | 1 Byte In (128)   | U8  | <b>RO</b> |        |
| 2001H | Bytes In         | 00H | Number of entry   | U8  | <b>RO</b> | 128    |
|       | $(129-256)$      | 01H | 1 Byte In (129)   | U8  | <b>RO</b> |        |
|       |                  | 02H | 1 Byte In (130)   | U8  | <b>RO</b> |        |
|       |                  |     |                   | U8  | <b>RO</b> |        |
|       |                  | 80H | 1 Byte In (256)   | U8  | <b>RO</b> |        |
| 2002H | Bytes In         | 00H | Number of entry   | U8  | <b>RO</b> | 128    |
|       | $(257 - 384)$    | 01H | 1 Byte In (XXX)   | U8  | <b>RO</b> |        |
| 200FH |                  | 02H | 1 Byte In (XXX)   | U8  | <b>RO</b> |        |
|       | Bytes In         |     | $\cdots$          | U8  | <b>RO</b> |        |
|       | $(1921 - 2048)$  | 80H | 1 Byte In (XXX)   | U8  | <b>RO</b> |        |
| 2020H | Words In         | 00H | Number of entry   | U8  | <b>RO</b> | 64     |
|       | $(1-64)$         | 01H | $1$ Word In $(1)$ | U16 | <b>RO</b> |        |
|       | (PROFIBUS 从      | 02H | 1 Word In (2)     | U16 | <b>RO</b> |        |
|       | 站输入数据            |     |                   | U16 | <b>RO</b> |        |
|       | WORD1--WORD      | 40H | 1 Byte In (64)    | U16 | <b>RO</b> |        |
|       | 64)              |     |                   |     |           |        |
| 2021H | Words In         | 00H | Number of entry   | U8  | <b>RO</b> | 64     |
|       | $(65-128)$       | 01H | 1 Word In (65)    | U16 | <b>RO</b> |        |
|       |                  | 02H | 1 Word In (66)    | U16 | <b>RO</b> |        |
|       |                  |     |                   | U16 | <b>RO</b> |        |
|       |                  | 40H | 1 Byte In (128)   | U16 | <b>RO</b> |        |

表 7-2、PROFIBUS 输入数据

续:表 7-2

| 索引       | 对象名称           | 子索引 | 描述               | 类型  | 访问方式      | 缺省值/说明 |
|----------|----------------|-----|------------------|-----|-----------|--------|
| 2022H    | Words In       | 00H | Number of entry  | U8  | <b>RO</b> | 64     |
|          | $(129-192)$    | 01H | 1 Word In (XXX)  | U16 | <b>RO</b> |        |
| 202FH    |                | 02H | 1 Word In (XXX)  | U16 | <b>RO</b> |        |
|          | Words In       |     |                  | U16 | <b>RO</b> |        |
|          | $(961 - 1024)$ | 40H | 1 Word In (XXX)  | U16 | <b>RO</b> |        |
| 2040H    | DWords In      | 00H | Number of entry  | U8  | <b>RO</b> | 32     |
|          | $(1-32)$       | 01H | 1 DWord In (1)   | U32 | <b>RO</b> |        |
|          | (PROFIBUS 从    | 02H | 1 DWord In (2)   | U32 | <b>RO</b> |        |
|          | 站输入数据双         | .   |                  | U32 | <b>RO</b> |        |
|          | 字 1--32)       | 20H | 1 DWord In (32)  | U32 | <b>RO</b> |        |
| 2041H    | DWords In      | 00H | Number of entry  | U8  | <b>RO</b> | 32     |
|          | $(33-64)$      | 01H | 1 DWord In (33)  | U32 | <b>RO</b> |        |
|          |                | 02H | 1 DWord In (34)  | U32 | <b>RO</b> |        |
|          |                |     | .                | U32 | <b>RO</b> |        |
|          |                | 20H | 1 DWord In (64)  | U32 | <b>RO</b> |        |
| 2042H    | DWords In      | 00H | Number of entry  | U8  | <b>RO</b> | 32     |
| $\cdots$ | $(65-128)$     | 01H | 1 DWord In (XXX) | U32 | <b>RO</b> |        |
| 204FH    |                | 02H | 1 DWord In (XXX) | U32 | <b>RO</b> |        |
|          | DWords In      |     |                  | U32 | <b>RO</b> |        |
|          | $(481 - 512)$  | 40H | 1 DWord In (XXX) | U32 | <b>RO</b> |        |

#### <span id="page-37-0"></span>**2.2.**通过 **RSDO** 向 **DP** 从站写入数据

CANOPEN 主站可以通过 RSDO 向制造商特定协议区中对象字典 0x2100--0x214F 中写数 据。该区域与 PROFIBUS 的输出数据相对应。长度单位包括 BYTE、WORD、DWRD 这三种类 型。

其中 0x2100--0x210F 这段区域每个索引下面有 128 个子索引, 每个子索引长度为 1 个 BYTE,对应一个字节的 PROFIBUS 输出数据。即所有的 PROFIBUS 输出数据以字节为单位与 该区域相对应。

其中 0x2120--0x212F 这段区域每个索引下面有 64 个子索引, 每个子索引长度为 1 个 WORD,对应 2 个字节的 PROFIBUS 输出数据。即所有的 PROFIBUS 输出数据以字为单位与该 区域相对应。

其中 0x2140--0x214F 这段区域每个索引下面有 32 个子索引, 每个子索引长度为 1 个 DWORD,对应 4 个字节的 PROFIBUS 输出数据。即所有的 PROFIBUS 输出数据以双字为单位 与该区域相对应。

PROFIBUS 的输出数据在制造商特定子协议区的位置,如表 7-3 所示。

38

| 索引    | 对象名称             | 子索引 | 描述               | 类型  | 访问方式      | 缺省值/说明 |
|-------|------------------|-----|------------------|-----|-----------|--------|
| 2100H | <b>Bytes Out</b> | 00H | Number of entry  | U8  | <b>RO</b> | 128    |
|       | $(1-128)$        | 01H | 1 Byte Out (1)   | U8  | <b>RW</b> |        |
|       | (PROFIBUS 从      | 02H | 1 Byte Out (2)   | U8  | <b>RW</b> |        |
|       | 站输出数据            |     |                  | U8  | <b>RW</b> |        |
|       | BYTE1--128)      | 80H | 1 Byte Out(128)  | U8  | <b>RW</b> |        |
| 2101H | <b>Bytes Out</b> | 00H | Number of entry  | U8  | <b>RO</b> | 128    |
|       | $(129-256)$      | 01H | 1 Byte Out(129)  | U8  | <b>RW</b> |        |
|       |                  | 02H | 1 Byte Out(130)  | U8  | <b>RW</b> |        |
|       |                  |     |                  | U8  | <b>RW</b> |        |
|       |                  | 80H | 1 Byte Out (256) | U8  | <b>RW</b> |        |
| 2102H | <b>Bytes Out</b> | 00H | Number of entry  | U8  | <b>RO</b> | 128    |
|       | $(257 - 384)$    | 01H | 1 Byte Out (XXX) | U8  | <b>RW</b> |        |
| 210FH |                  | 02H | 1 Byte Out(XXX)  | U8  | <b>RW</b> |        |
|       | <b>Bytes Out</b> |     |                  | U8  | <b>RW</b> |        |
|       | $(1921 - 2048)$  | 80H | 1 Byte Out (XXX) | U8  | <b>RW</b> |        |
| 2120H | Words Out        | 00H | Number of entry  | U8  | <b>RO</b> | 64     |
|       | $(1-64)$         | 01H | 1 Word Out (1)   | U16 | <b>RW</b> |        |
|       | (PROFIBUS 从      | 02H | 1 Word Out (2)   | U16 | <b>RW</b> |        |
|       | 站输出数据            |     |                  | U16 | <b>RW</b> |        |
|       | $WORD1-64)$      | 40H | 1 Byte Out(64)   | U16 | <b>RW</b> |        |
| 2121H | Words Out        | 00H | Number of entry  | U8  | <b>RO</b> | 64     |
|       | $(65-128)$       | 01H | 1 Word Out (65)  | U16 | <b>RW</b> |        |
|       |                  | 02H | 1 Word Out(66)   | U16 | <b>RW</b> |        |
|       |                  |     |                  | U16 | <b>RW</b> |        |
|       |                  | 40H | 1 Byte Out(128)  | U16 | <b>RW</b> |        |

表 7-3、PROFIBUS 输出数据

<span id="page-39-0"></span>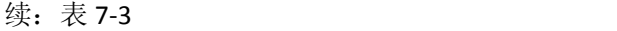

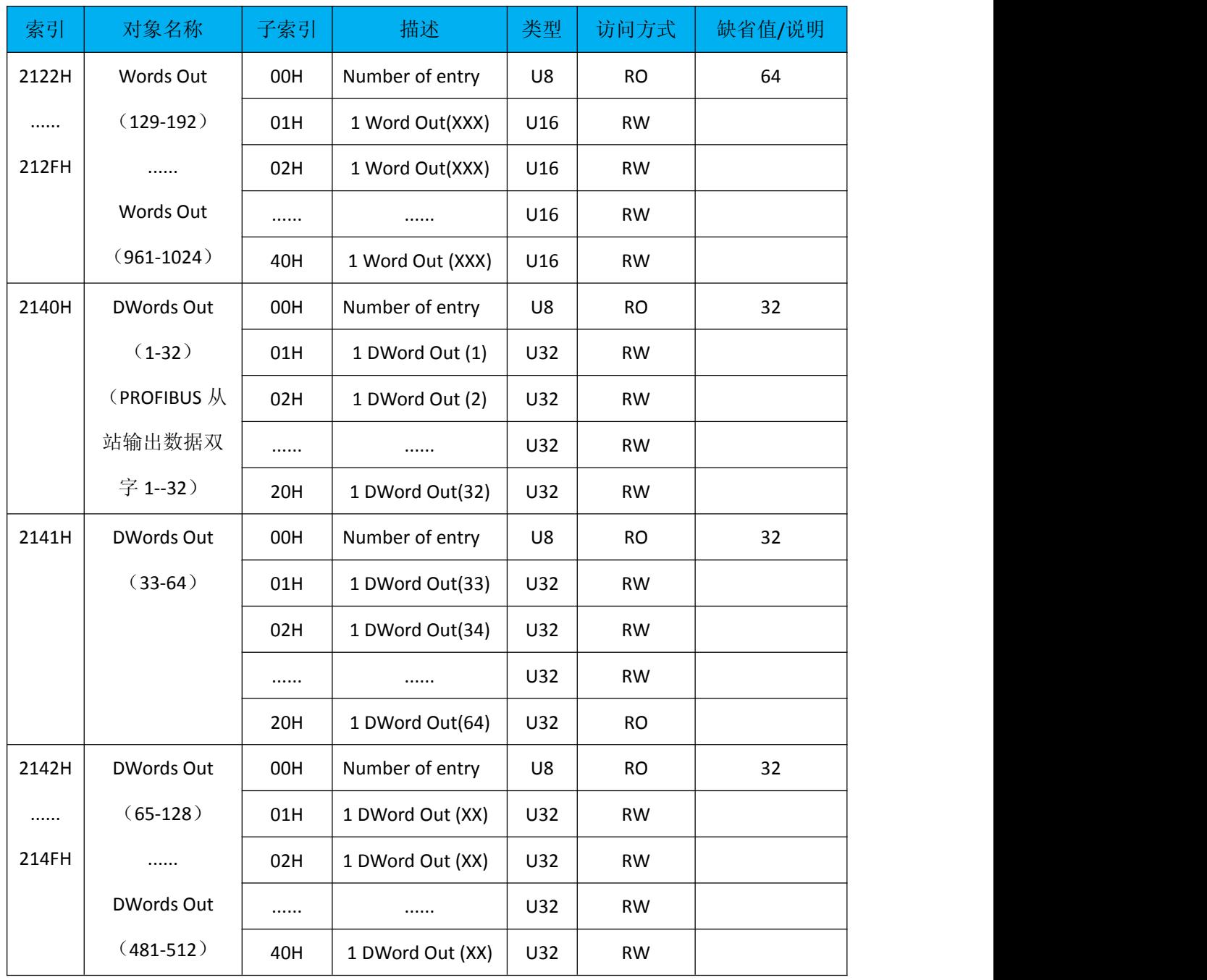

#### **2.3.**通过 **TSDO** 读取 **CANOPEN** 从站通讯状态

CANOPEN 主站可以 TSDO 通过读取对象字典中索引为 0x2200 子索引 0 的地址获取网关 PBM-MCO-1.0 模块在 CANOPEN 侧的通讯状态。CANOPEN 从站通讯状态包括: STOP (停止)、 Operational (操作)、Pre-operational (预操作)、Reset-communication (通讯复位)、 Reset-application(设备复位)。CANOPEN 通讯状态的详细说明及各个状态下的权限说明,

<span id="page-40-0"></span>可参照 CANOPEN 相关协议规范或阅读本手册附件部分。表 7-4、7-5 分别列出了 CANOPEN 通讯状态在对象字典中的位置和数据含义。

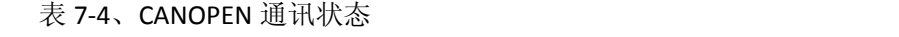

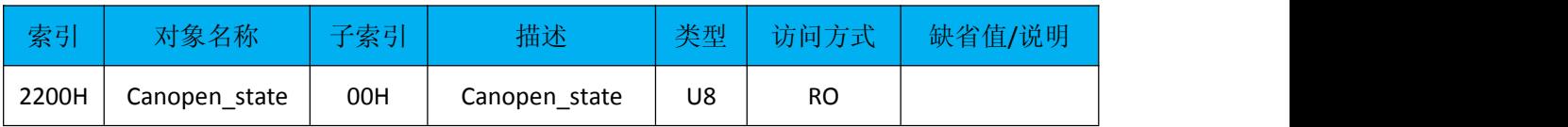

#### 表 7-5、CANOPEN 通讯状态寄存器数据含义

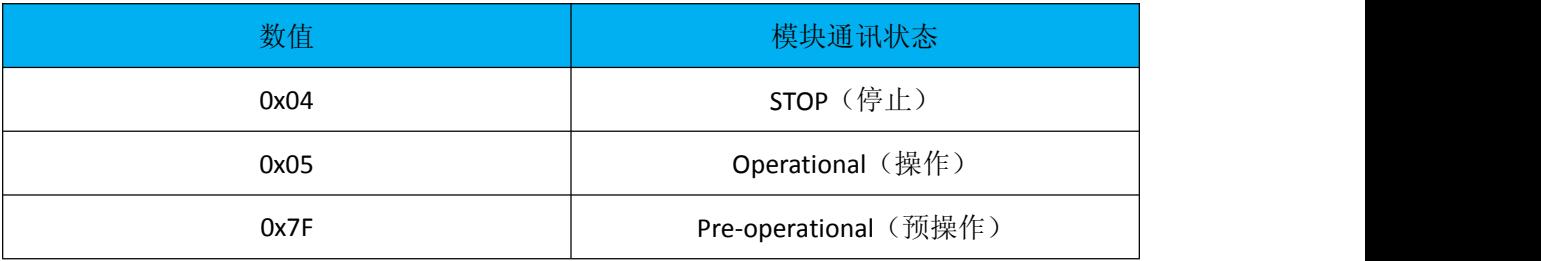

#### **2.4.**通过 **TSDO** 读取 **DP** 主站状态

CANOPEN 主站可以通过 TSDO 读取对象字典中索引为 0x2210 的寄存器获取 PROFIBUS 主站(PBM-MCO-1.0)相关信息,主要包括配置信息和通讯状态,详见下表 7-6

表 7-6、DP 主站状态信息

| 索引    | 对象名称            | 子索引 | 描述              | 类型  | 访问方式      | 缺省值/说明           |
|-------|-----------------|-----|-----------------|-----|-----------|------------------|
| 2210H | DP_master_state | 00H | Number of entry | U8  | <b>RO</b> | $\boldsymbol{9}$ |
|       |                 | 01H | 主站地址            | U16 | <b>RO</b> | 最高地址+当前主站        |
|       |                 |     |                 |     |           | 地址               |
|       |                 | 02H | PROFIBUS 波特率    | U16 | <b>RO</b> | 取值含义为: bit/s     |
|       |                 |     |                 |     |           | $1 - 9.6k$       |
|       |                 |     |                 |     |           | $2 - 19.2k$      |
|       |                 |     |                 |     |           | $3 - 45.45k$     |
|       |                 |     |                 |     |           | 4--93.75k        |
|       |                 |     |                 |     |           | 5--187,5k        |
|       |                 |     |                 |     |           | 6--500k          |
|       |                 |     |                 |     |           | $7 - 1.5M$       |
|       |                 |     |                 |     |           | $8 - 3M$         |
|       |                 |     |                 |     |           | $9 - 6M$         |

<span id="page-41-0"></span>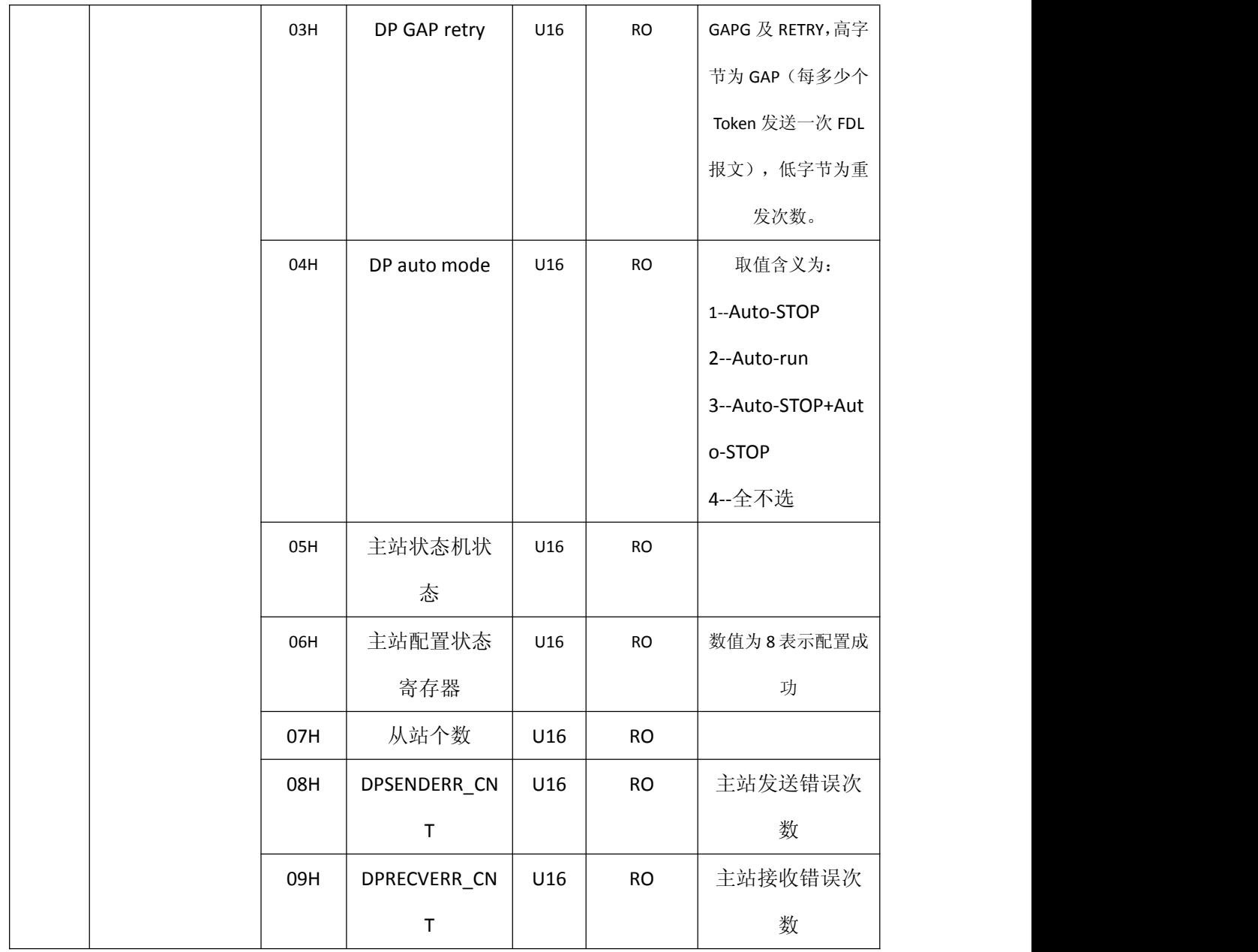

#### **2.5.**通过 **TSDO** 读取 **DP** 从站状态

CANOPEN 主站可以通过 TSDO 读取对象字典中索引为 0x2220、0x2221 两个寄存器的状 态获取 PROFIBUS 各个从站目前处于何种通讯状态。通过读取 0x2230、0x2231 两个寄存器读 取各个 PROFIBUS 从站退出数据交换次数。通过读取 0x2230、0x2231 两个寄存器读取各个 PROFIBUS 从站 retry 次数。各个对象字典的说明和数据含义,详见下表 7-7、7-8.

| 索引    | 对象名称            | 子索引 | 描述              | 类型  | 访问方式      | 缺省值/说明 |
|-------|-----------------|-----|-----------------|-----|-----------|--------|
| 2220H | DP_slave0-63_st | 00H | Number of entry | U8  | <b>RO</b> | 64     |
|       | ate             | 01H | 0#从站状态          | U16 | <b>RO</b> | 见表 7-8 |
|       |                 | 02H | 1#从站状态          | U16 | <b>RO</b> | 见表 7-8 |
|       |                 |     |                 | U16 | <b>RO</b> | 见表 7-8 |
|       |                 | 40H | 63#从站状态         | U16 | <b>RO</b> | 见表 7-8 |
| 2221H | DP_slave64-125_ | 00H | Number of entry | U8  | <b>RO</b> | 64     |
|       | state           | 01H | 64#从站状态         | U16 | <b>RO</b> | 见表 7-8 |
|       |                 | 02H | 65#从站状态         | U16 | <b>RO</b> | 见表 7-8 |
|       |                 |     |                 | U16 | <b>RO</b> | 见表 7-8 |
|       |                 | 40H | 125#从站状态        | U16 | <b>RO</b> | 见表 7-8 |
| 2230H | Count of        | 00H | Number of entry | U8  | <b>RO</b> | 64     |
|       | DP_slave0-63_le | 01H | 0#从站退出数         | U16 | <b>RO</b> |        |
|       | ave data exch   |     | 据交换次数           |     |           |        |
|       |                 | 02H | 1#从站退出数         | U16 | <b>RO</b> |        |
|       |                 |     | 据交换次数           |     |           |        |
|       |                 |     |                 | U16 | <b>RO</b> |        |
|       |                 | 40H | 63#从站退出数        | U16 | <b>RO</b> |        |
|       |                 |     | 据交换次数           |     |           |        |
| 2231H | Count of        | 00H | Number of entry | U8  | <b>RO</b> | 64     |
|       | DP_slave64-125_ | 01H | 65#从站退出数        | U16 | <b>RO</b> |        |
|       | leave data exch |     | 据交换次数           |     |           |        |
|       |                 | 02H | 66#从站退出数        | U16 | <b>RO</b> |        |
|       |                 |     | 据交换次数           |     |           |        |
|       |                 |     |                 | U16 | <b>RO</b> |        |
|       |                 | 40H | 125#从站退出        | U16 | <b>RO</b> |        |
|       |                 |     | 数据交换次数          |     |           |        |

表 7-7、从站通讯状态信息

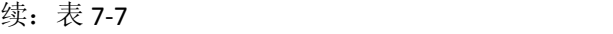

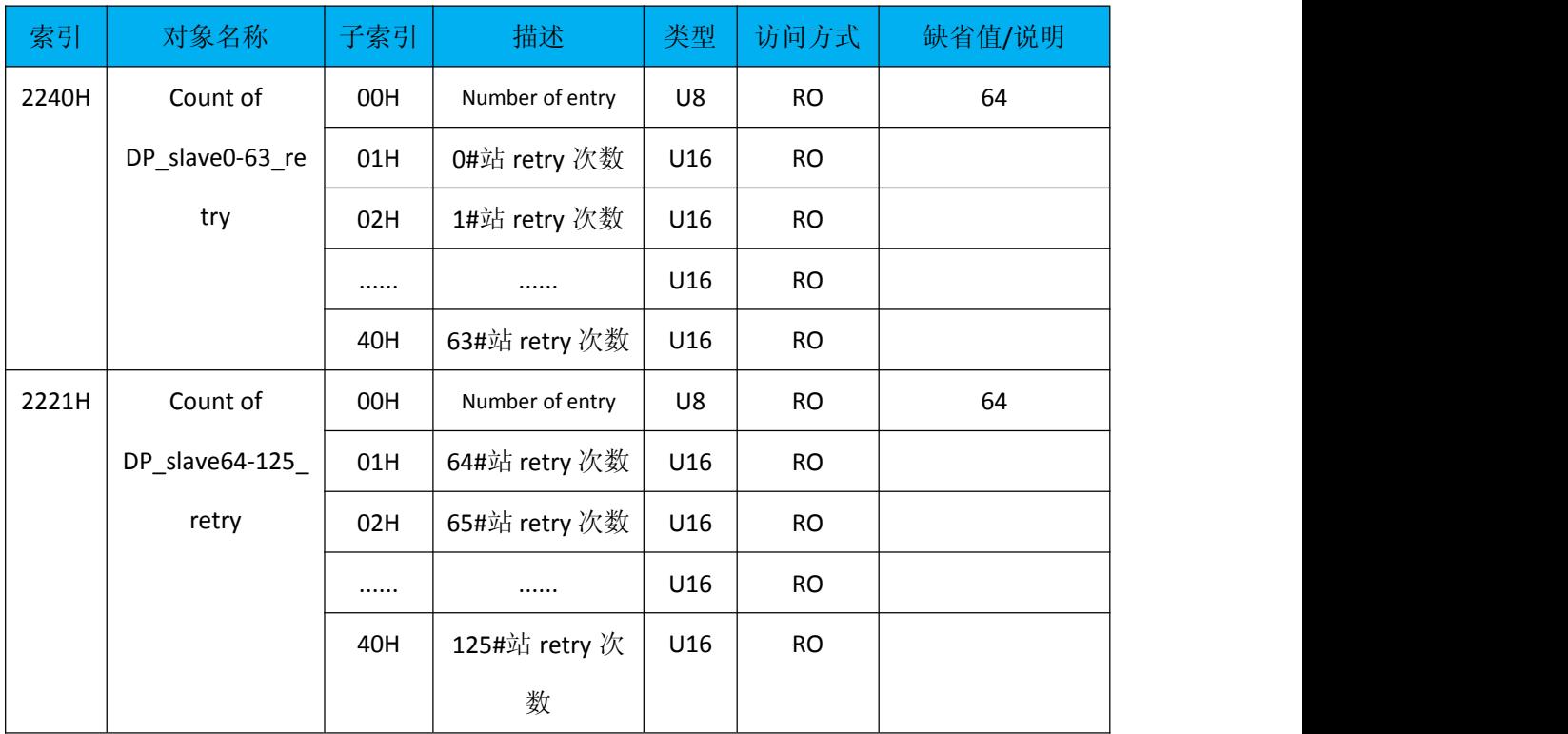

### 表 7-8 从站状态寄存器的含义

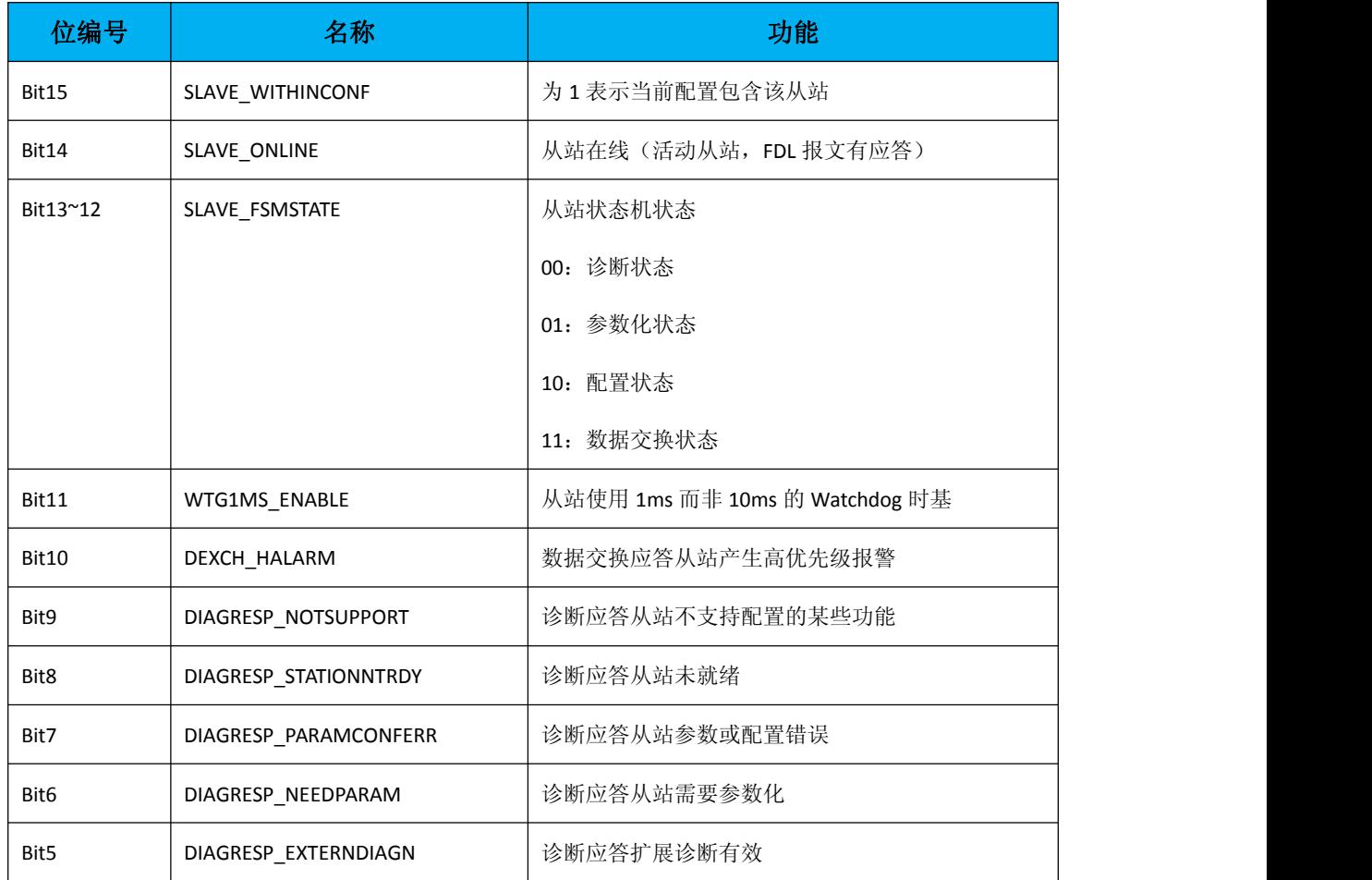

<span id="page-44-0"></span>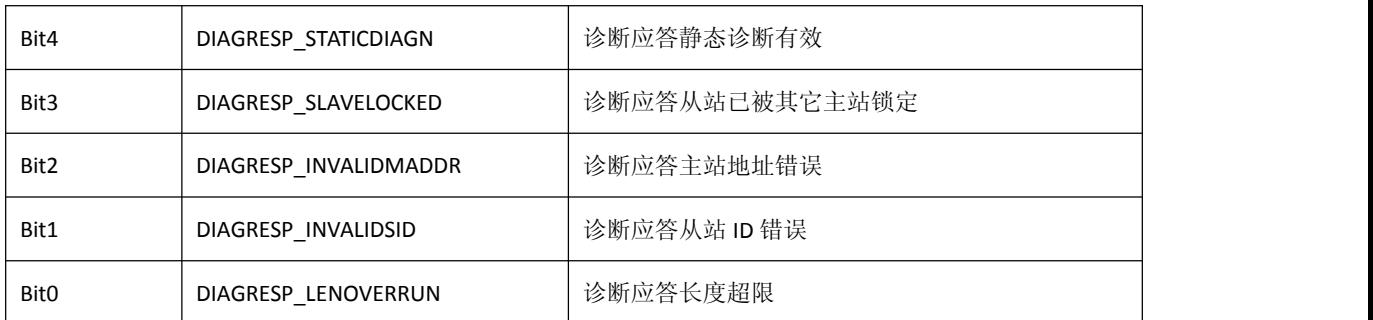

#### **2.6.**通过 **TSDO** 读取 **PBM-MCO-1.0** 模块状态信息

CANOPEN 主站可以通过 TSDO 读取对象字典 0x2300--0x2303 的数据获取主站网关 PBM-MCO-1.0 模块的软硬件版本信息。读取 0x2400--0x2405 的数据获取主站网关 PBM-MCO-1.0 模块的运行状况包括 CPU 的电压、温度等参数。详见表 7-9

| 索引    | 对象名称             | 子索引 | 描述              | 类型  | 访问方式      | 缺省值/说明 |
|-------|------------------|-----|-----------------|-----|-----------|--------|
| 2300H | Product ID       | 00H | 产品 ID 号         | U16 | <b>RO</b> |        |
| 2301H | Device ID        | 00H | Number of entry | U8  | <b>RO</b> | 6      |
|       |                  | 01H | Device ID1      | U16 | <b>RO</b> |        |
|       |                  | 02H | Device ID2      | U16 | <b>RO</b> |        |
|       |                  |     |                 | U16 | <b>RO</b> |        |
|       |                  | 06H | Device ID6      | U16 | <b>RO</b> |        |
| 2302H | Hardware         | 00H | 硬件版本            | U16 | <b>RO</b> |        |
|       | version          |     |                 |     |           |        |
| 2303H | Firmware version | 00H | 软件版本            | U16 | <b>RO</b> |        |
| 2400H | System state     | 00H | 系统状态            | U16 | <b>RO</b> |        |
| 2401H | Config CRC       | 00H | <b>CRC</b>      | U16 | <b>RO</b> |        |
| 2402H | System reset     | 00H | 系统重启计数          | U16 | <b>RO</b> |        |
|       | count            |     |                 |     |           |        |
| 2403H | Device pwr       | 00H | Number of entry | U8  | <b>RO</b> | 3      |
|       | voltage          | 01H | CPU 当前电压        | U16 | <b>RO</b> | 单位 mV  |
|       |                  | 02H | CPU 最低电压        | U16 | <b>RO</b> | 单位 mV  |
|       |                  | 03H | CPU 最高电压        | U16 | <b>RO</b> | 单位 mV  |

表 7-9、网关运行状态信息

<span id="page-45-0"></span>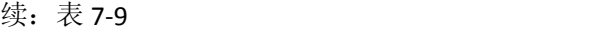

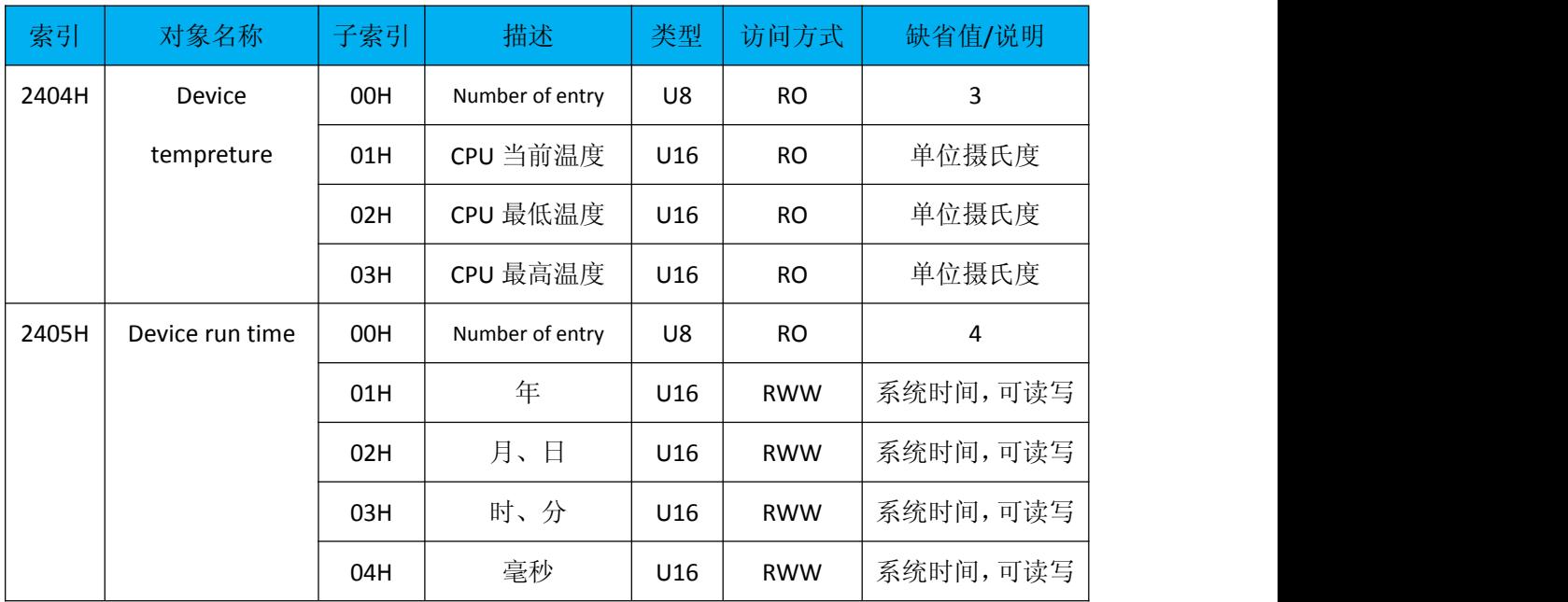

#### **2.7.**通过 **RSDO** 控制 **DP** 主站通讯状态

CANOPEN 主站可以用 RSDO 向 CANOPEN 对象字典 0x2500 写入数据,进而控制网关在 PROFIBUS 侧的状态,使网关进入 run 或 Stop 模式。通过对 0x2501 的控制,可以清除主站的 收、发报文错误。详细表 7-10。

| 索引    | 对象名称            | 子索引 | 描述       | 类型  | 访问方式      | 缺省值/说明                 |
|-------|-----------------|-----|----------|-----|-----------|------------------------|
| 2500H | DP master       | 00H | DP 主站控制寄 | U16 | <b>WO</b> | 写入 0003H, 将主           |
|       | control         |     | 存器       |     |           | 站设置成 STOP 模<br>式;      |
|       |                 |     |          |     |           | 写入 0004H, 将主           |
|       |                 |     |          |     |           | 站设置成 RUN 模             |
|       |                 |     |          |     |           | 式。                     |
| 2501H | Reset the count | 00H | DP 主站清错寄 | U16 | <b>WO</b> | 写入 0001H, 清主站<br>发送错误; |
|       | of DP master    |     | 存器       |     |           | 写入 0002H, 清主站          |
|       | error           |     |          |     |           | 接收错误。                  |

表 7-10

#### **2.8.**通过 **RSDO** 控制 **DP** 从站通讯状态

从站控制寄存器区包括两个功能,一个是对相关从站进行输出数据同步、输入数据冻结 的操作,另一个是清除从站通讯错误寄存器的操作,详细说明见表 7-11、7-12

下面介绍一下同步、冻结功能的使用方法。同步指主站控制多个 DP 从站置的输出时, 要求这几个从站同时执行输出数据;冻结指主站一次接收多个 DP 从站的输入。

要实现此功能,首先要求从站支持同步、冻结功能,可以通过查看从站的 GSD 文件获 得, GSD 文件中的关键字为: Sync Mode supp = 1 (支持同步模式); Freeze\_Mode\_supp = 1 (支持冻结模式)。

然后在通过 PBConfi 软件组态的时候,将需要同步、冻结操作的从站分成不同的组号, 具体操作如下图 7-1、7-2、7-3 所示

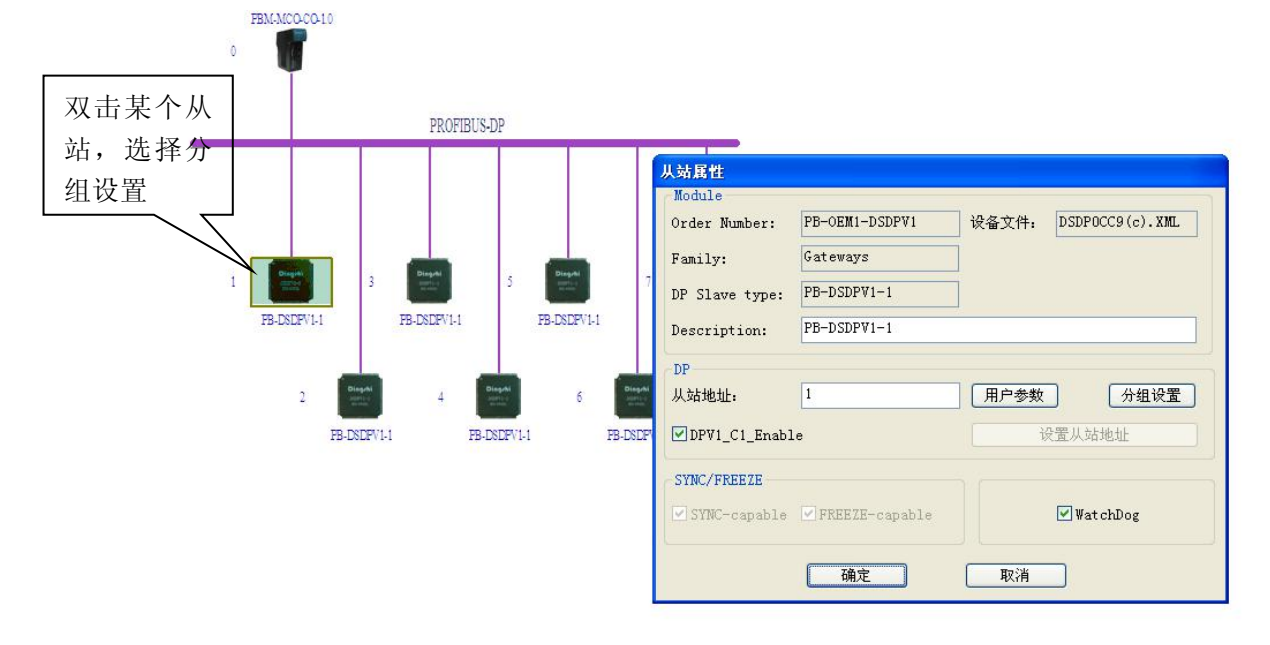

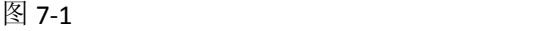

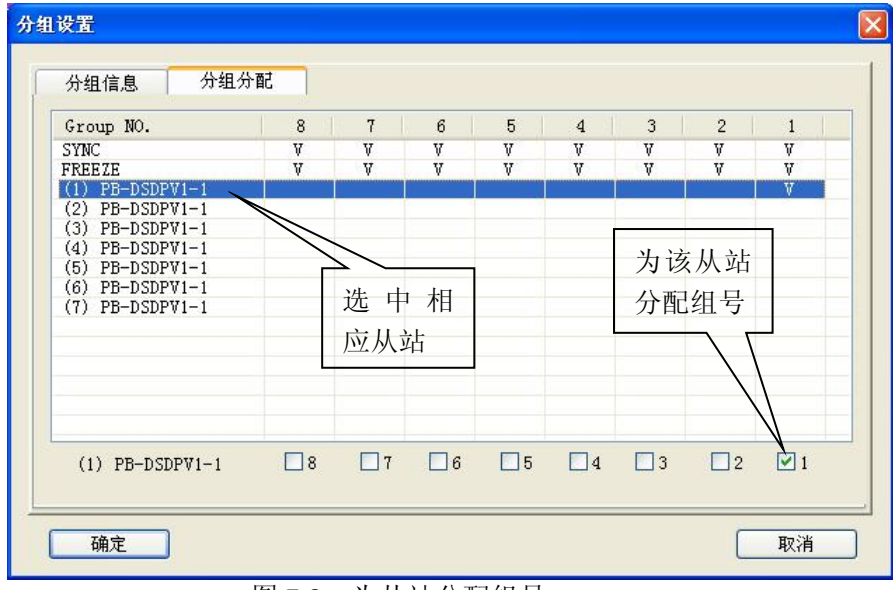

图 7-2、为从站分配组号

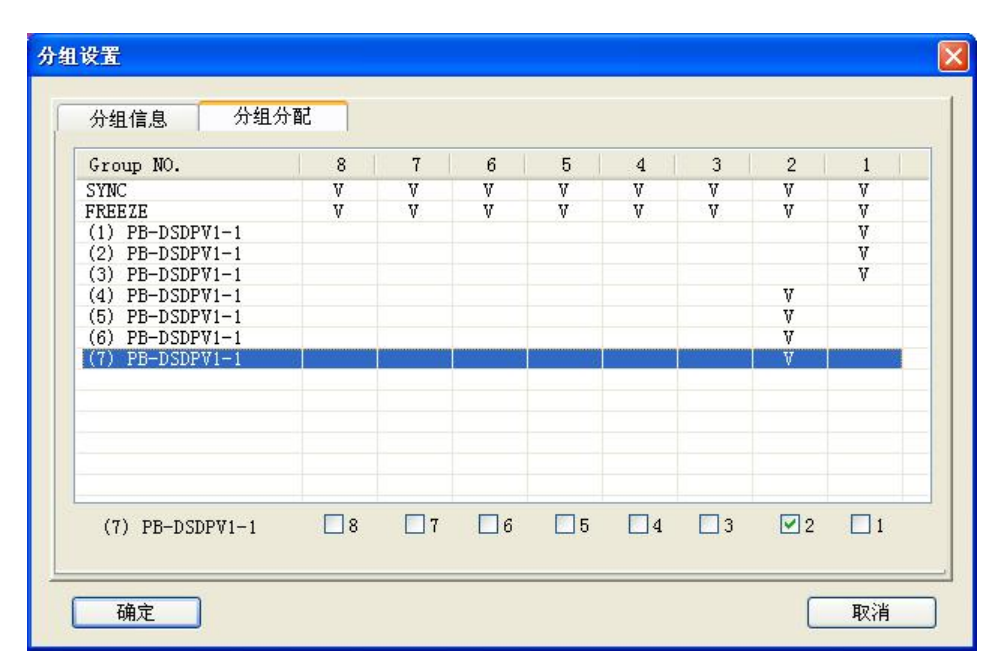

图 7-3、按照用户要求将不同的从站分成组

以图 7-3 为例, 将 1#、2#、3#这三个从站分配到 1 组, 将 4#、5#、6#、7#这四个从站 分配到 2 组。

如需对某一组数据进行操作,需要将对应的组号、同步/冻结功能选择写入 4 区地址为 索引 0x2600 子索引 0x00 的寄存器。该寄存器的各个位的含义见表 7-12。

例如向索引 0x2600 子索引 0x00 的寄存器写入 0000100000000001 (二进制),表示开 启 1 组的同步功能,写入 0000001000000001(二进制),表示开启 1 组的冻结功能。

| 索引    | 对象名称              | 子索引 | 描述       | 类型  | 访问方式      | 缺省值/说明       |
|-------|-------------------|-----|----------|-----|-----------|--------------|
| 2600H | DP slave global   | 00H | DP 主站控制寄 | U16 | <b>WO</b> | 控制从站数据输      |
|       | control           |     | 存器       |     |           | 入、输出的同步冻     |
|       |                   |     |          |     |           | 结方式,各个位的     |
|       |                   |     |          |     |           | 说明, 见表 7-12  |
| 2601H | Reset the count   | 00H | DP 从站清错寄 | U16 | <b>WO</b> | 写入 0001H, 清从 |
|       | of DP slave error |     | 存器       |     |           | 站重发错误次数;     |
|       |                   |     |          |     |           | 写入 0002H, 清从 |
|       |                   |     |          |     |           | 站退出数据交换      |
|       |                   |     |          |     |           | 错误次数;        |

表 7-11 从站控制寄存器区

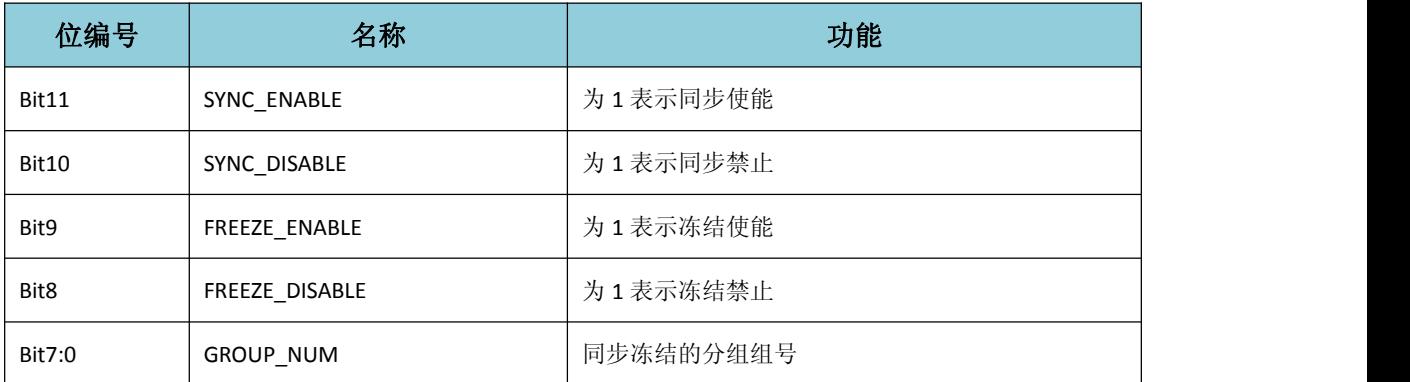

#### 表 7-12 从站同步冻结控制寄存器

### <span id="page-49-0"></span>附录一、CANOPEN 通讯协议简介

<span id="page-49-1"></span>CANOPEN 是一种完全开放和公共的现场总线协议。它以 CAN 芯片为基础硬件,制定的面向 工业自动化过程的应用层通讯协议。CANOPEN 的核心概念是设备对象字典(OD: Object Dictionary)。下面先介绍对象字典(OD: Object Dictionary),然后再介绍 CANopen 报文 结构及通讯机制。

#### ㈠、CANOPEN 通讯的对象字典:

对象字典是 CANOPEN 设备的一个有序的对象组,该对象组包含了描述 CANOPEN 设备 和它的网络行为的所有参数。一个节点的对象字典是在电子数据文档 **EDS**(Electronic Data Sheet) 文件中描述的。

对象字典中的每个对象采用一个 16 位的索引值和 8 位的子索引来寻址,对象字典的结 构参照附表 1-1,一个 CANOPEN 设备的对象字典的有关范围在 0x1000 到 0x9FFF 之间。

|      | 索引             |             | 对象                                                    |
|------|----------------|-------------|-------------------------------------------------------|
|      | 0000           |             | Not used                                              |
| 0001 |                | 001F        | 静态数据类型<br>(标准数据类型, 如 Boolean, Integer 16)             |
| 0020 |                | 003F        | 复杂数据类型                                                |
|      | ۷              |             | (预定义由简单类型组合成的结构如 PDOCommPar, SDOParameter)            |
| 0040 |                | 005F        | 制造商规定的复杂数据类型                                          |
| 0060 |                | 007F        | 设备子协议规定的静态数据类型                                        |
| 0080 |                | 009F        | 设备子协议规定的复杂数据类型                                        |
| 00A0 | $\blacksquare$ | <b>OFFF</b> | Reserved                                              |
| 1000 |                | 1FFF        | 通讯子协议区域                                               |
|      |                |             | (如设备类型, 错误寄存器, 支持的 PDO 数量)                            |
| 2000 |                | 5FFF        | 制造商特定子协议区域                                            |
| 6000 |                | 9FFF        | 标准的设备子协议区域                                            |
|      |                |             | (例如"DSP-401 I/O 模块设备子协议": Read State 8 Input Lines 等) |
| A000 |                | <b>FFFF</b> | Reserved                                              |

附表 1-1 CANOPEN 对象字典通用结构

说明:

通讯子协议区域(索引 0x1000-0x1FFF), 描述对象字典的主要形式和对象字典中的通讯子 协议区域中的对象,通讯参数。如支持的 PDO 个数、发送方式及周期、映射的参数,Heatbeat 周期等。这个子协议适用于所有的 CANOPEN 设备。

制造商特定子协议区域(索引 0x2000-0x5FFF), 留给制造商定义的特定对象。

标准的设备子协议区域(索引 0x6000-0x9FFF), 为对象字典中的每个对象描述了它的功能、 名字、索引和子索引、数据类型,以及这个对象是必需的还是可选的,这个对象是只读、只 写或者可读写等等。例如 I/O 模块子协议、驱动与运动控制设备子协议、传感器与测量设备 子协议、医疗器材子协议、电梯子协议等等。

### <span id="page-50-0"></span>㈡、CANOPEN 报文结构:

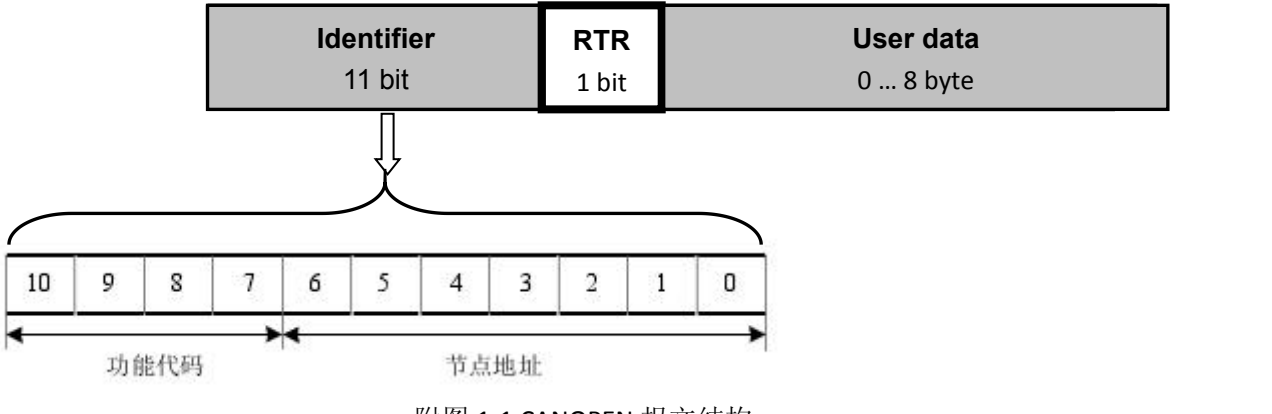

附图 1-1 CANOPEN 报文结构

如附图 1-1 所示, CANOPEN 报文有 11 位标识符+1 位远程发送请求位(RTR) +用户数 据(0-8 字节)组成。其中 11 位标识符的高 4 位代表 CANOPEN 通讯协议的功能码, 其功能定 义见表 2-2;低 7 位为节点地址,由集成商根据工程实际需要自行定义, 例如通过拨码开关 设置,范围是 1~127 (0 不允许被使用)。

缺省 ID 分配表如附表 1-2 所示:

附表 1-2: 缺省 CANOPEN ID 分配表

| 通讯对象              | 功能代码              | 11 位标识符实际值 | 对象字典参数索引                                           |
|-------------------|-------------------|------------|----------------------------------------------------|
| NM                |                   |            |                                                    |
| <b>SYNC</b>       | 0001 <sub>b</sub> | 128(080)   | $1005_{h}$ , 1006 <sub>h</sub> , 1007 <sub>h</sub> |
| <b>TIME STAMP</b> | 0010.             | 256(100)   | 1012 <sub>b</sub> , 1013 <sub>b</sub>              |

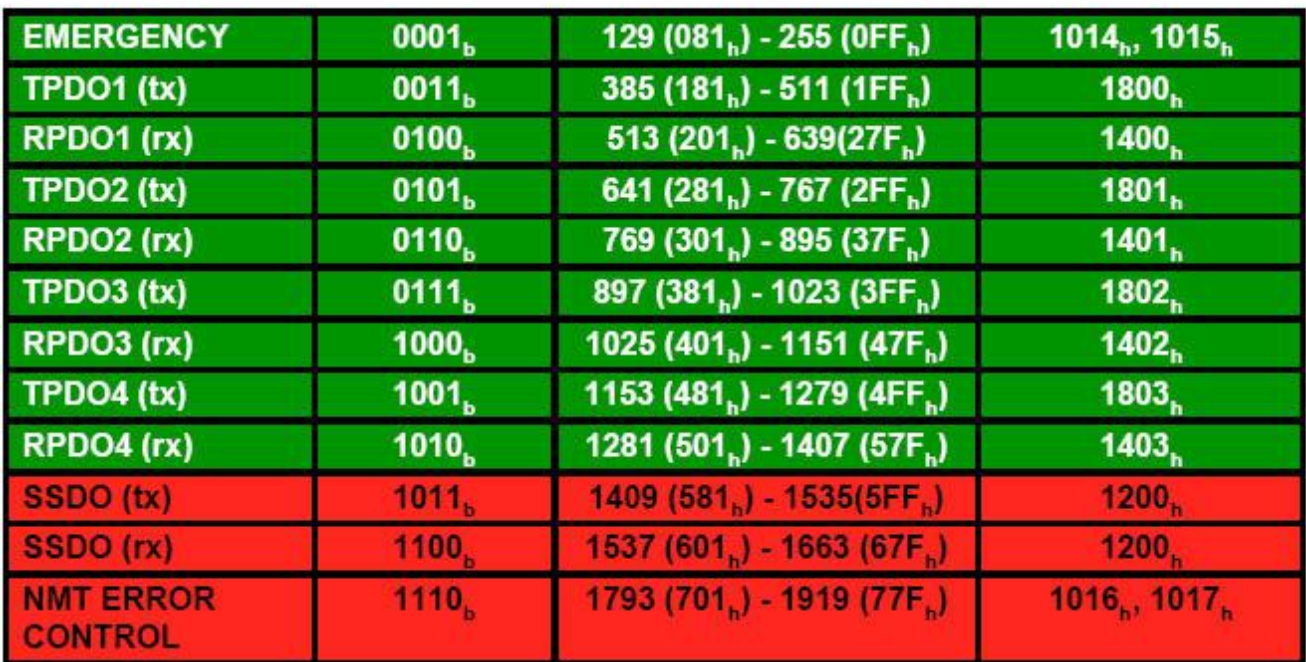

<span id="page-51-0"></span>㈢、CANopen 从站设备的状态机

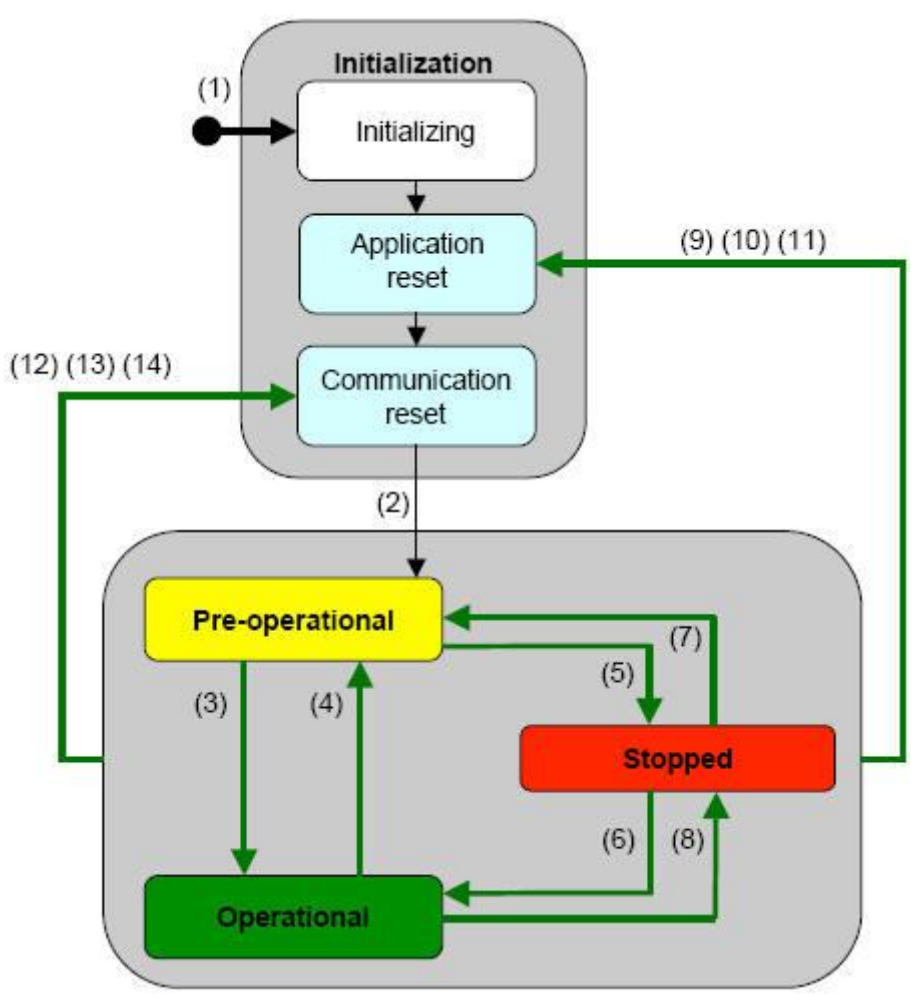

附图 1-2 状态间的相互转换

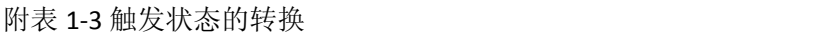

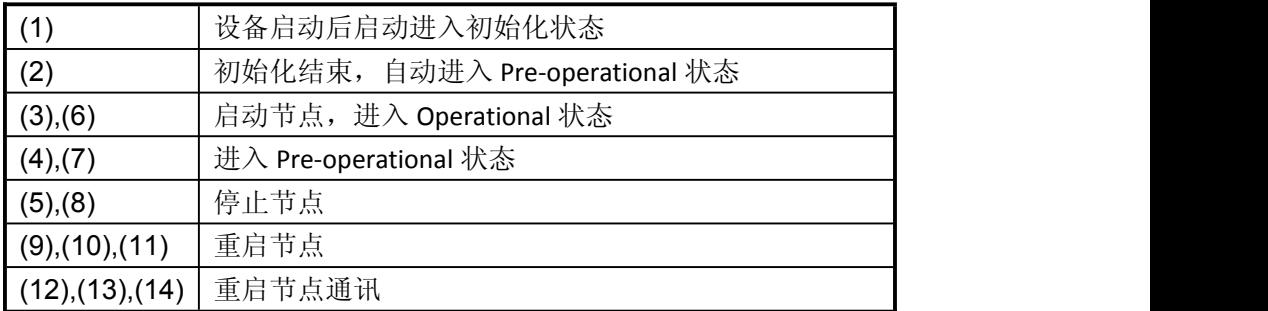

#### <span id="page-52-0"></span>㈣、CANOPEN 子协议

注: 本说明书均采用十六进制表示数字; 如没有特殊说明, RTR bit=0, 如黑框所示。

#### 1、NMT 协议

NMT 状态机定义 CANopen 设备的通讯行为。CANopen NMT 状态机包括初始化状态、试 运行状态、运行状态和停止状态。在上电或复位后,设备进入初始化状态。具体命令见附表 1-4

附表 1-4

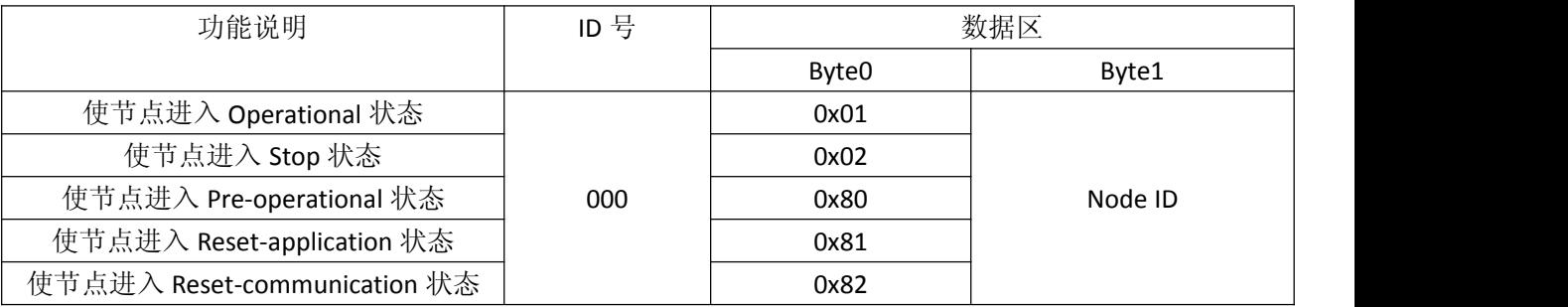

注:如果对所有节点发送命令,则 nodeId=0;

例: 2008年 2008年 2018年 2018年 2018年 2018年 2018年 2018年 2018年 2018年 2018年 2018年 2018年 2018年 2018年 2018年 2018年 2018年

如果使节点 0x06 进入 Operational 状态: 000 (ID 号) 01 06 (数据) 如果使所有节点进入 Pre-operational 状态: 000 (ID 号) 80 00 (数据)

#### 2、node guarding 协议

通过 node guarding 协议,主节点可以检查每个节点的当前状态,当这些节点没有数据 传送时这种服务尤其有意义。

主站发送 ID 号为 0x700+nodeID 的远程帧(无数据)如下:

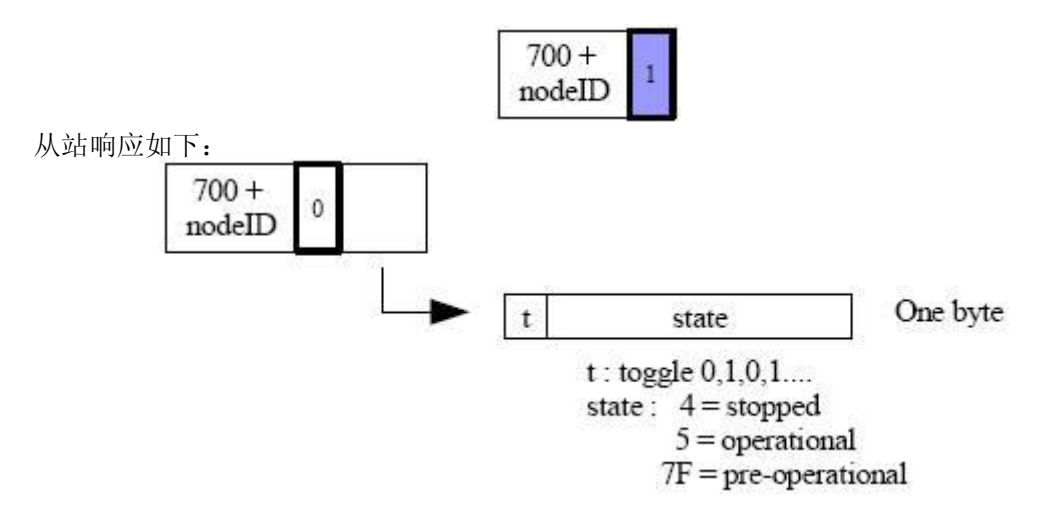

注: 其中位 t 为数据帧的最高位, 其值 0, 1 交替变化, state 为数据帧的低 7 位, 表示从站 目前所处的状态。

#### 3、Heartbeat 协议

不需要主站发送请求命令,CANopen 从站周期性的发送其状态帧:

<span id="page-53-0"></span>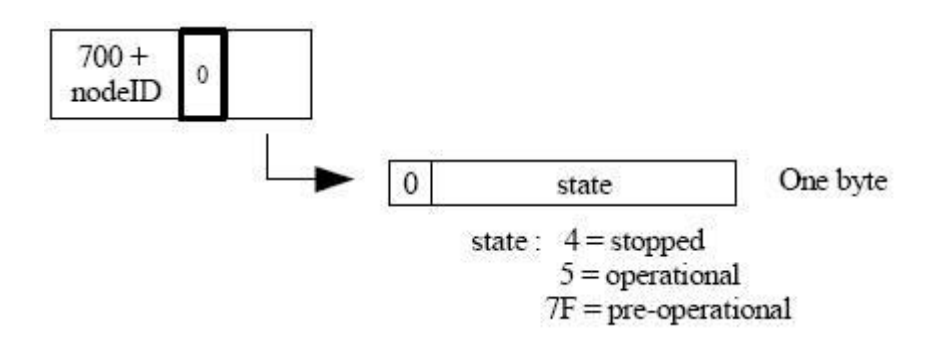

### 4、Bootup 协议

当 CANopen 节点初始化后,进入 Pre-operational 状态时发送:

$$
\begin{array}{|c|c|c|}\n\hline\n700 & 0 & 00 \\
\hline\nnodeID & 0 & 00\n\end{array}
$$

#### 5、SDO 协议

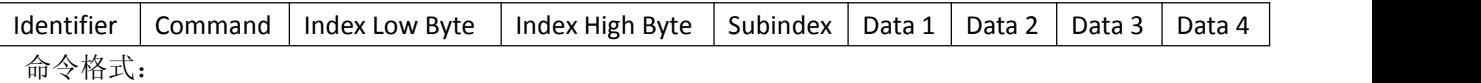

响应格式:

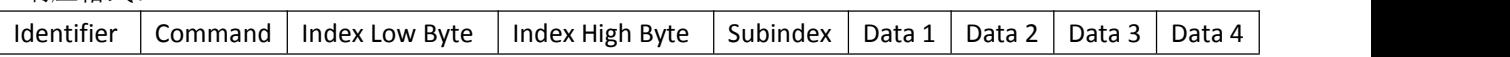

### 读命令

#### 主站发送命令:  $600 + 8$  cm.

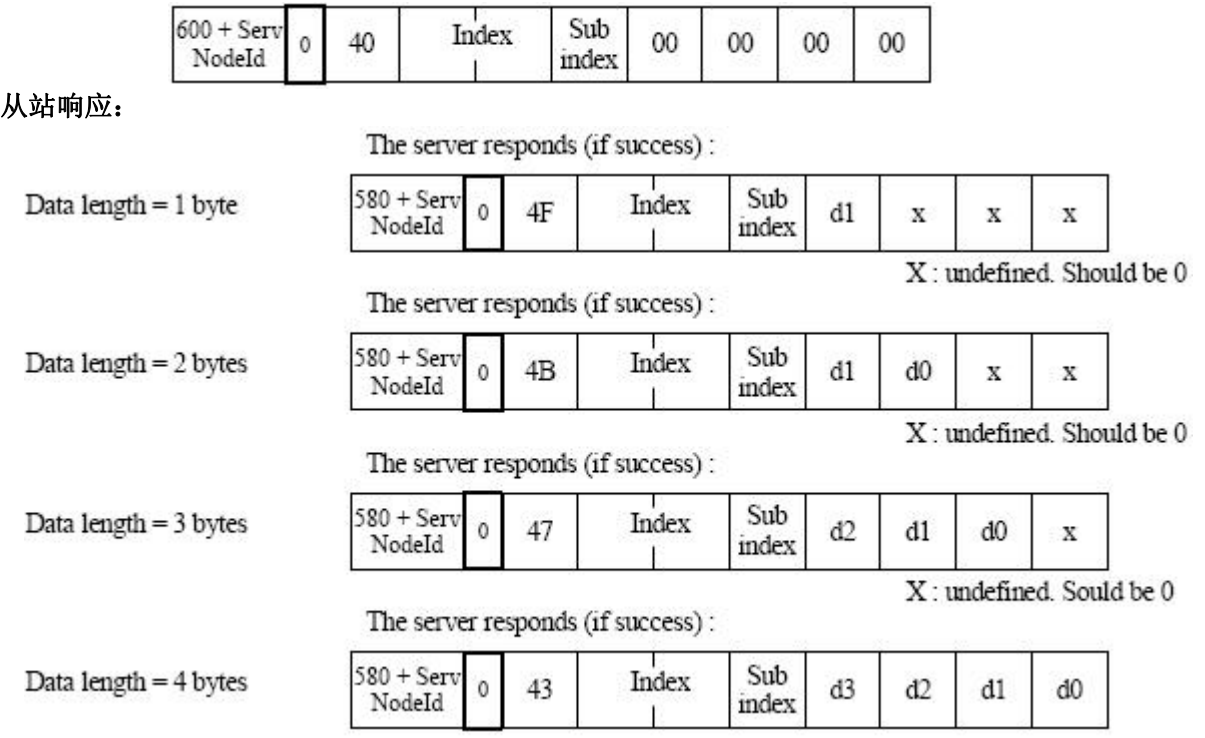

The server responds (if failure):

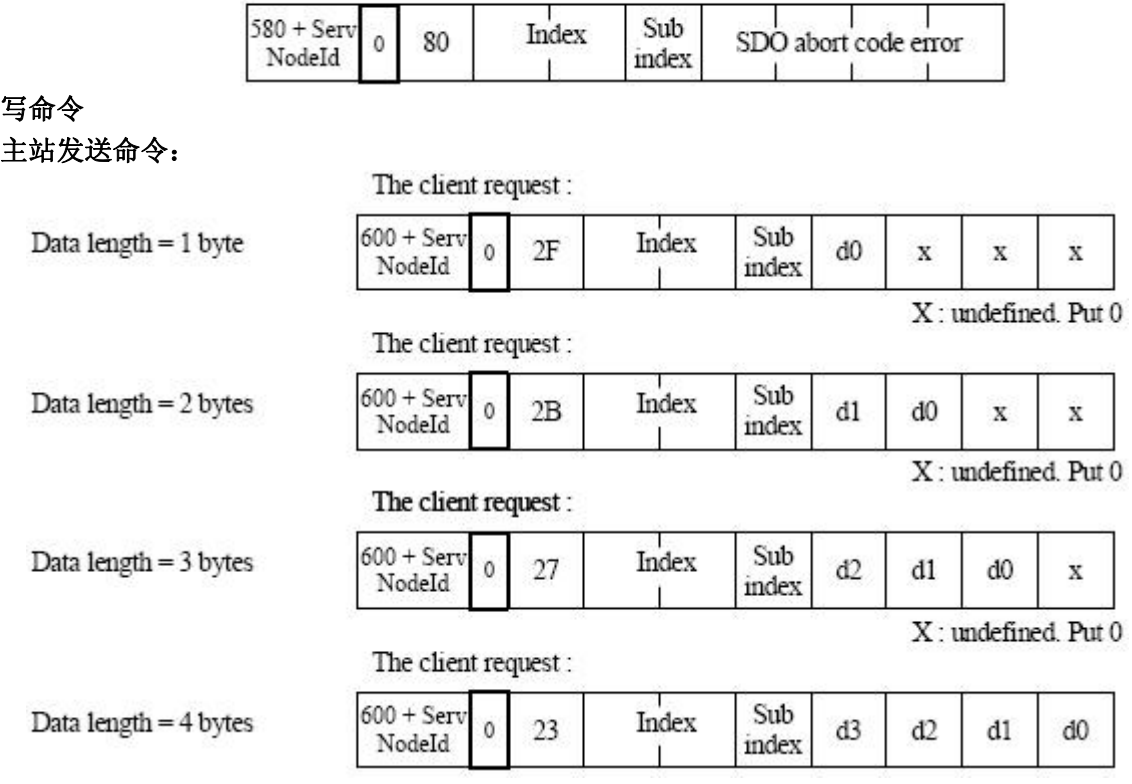

从站响应:<br>The server responds (if success) :

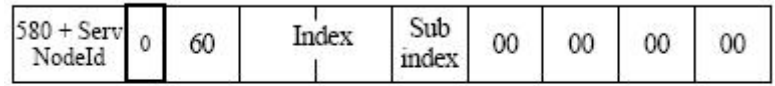

The server responds (if failure) :

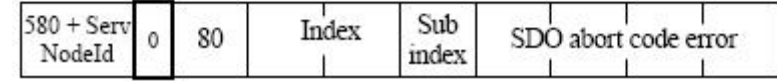

从站响应的错误编码见附表 1-5

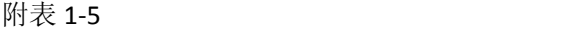

<span id="page-55-0"></span>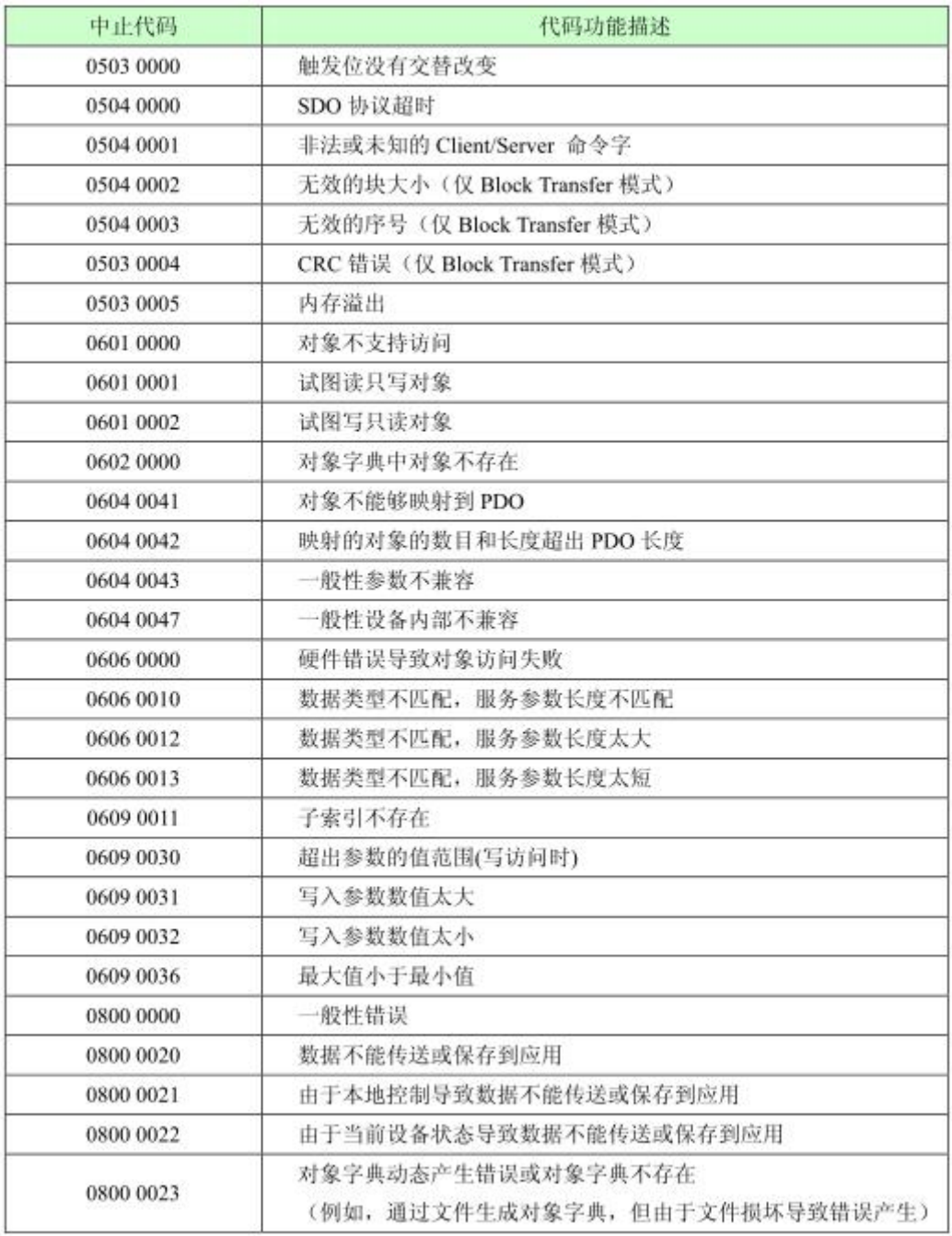

#### 6、PDO 协议

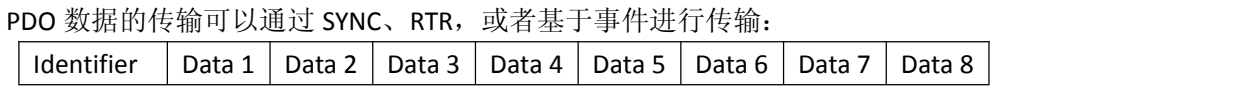

其中: Identifier 为表 3-2 中所对应的 ID 值。

### 7、SYNC 协议

$$
\begin{array}{|c|c|} \hline & 80 & 0 \\ \hline \end{array}
$$

### <span id="page-56-0"></span>附录二 有毒有害物质表

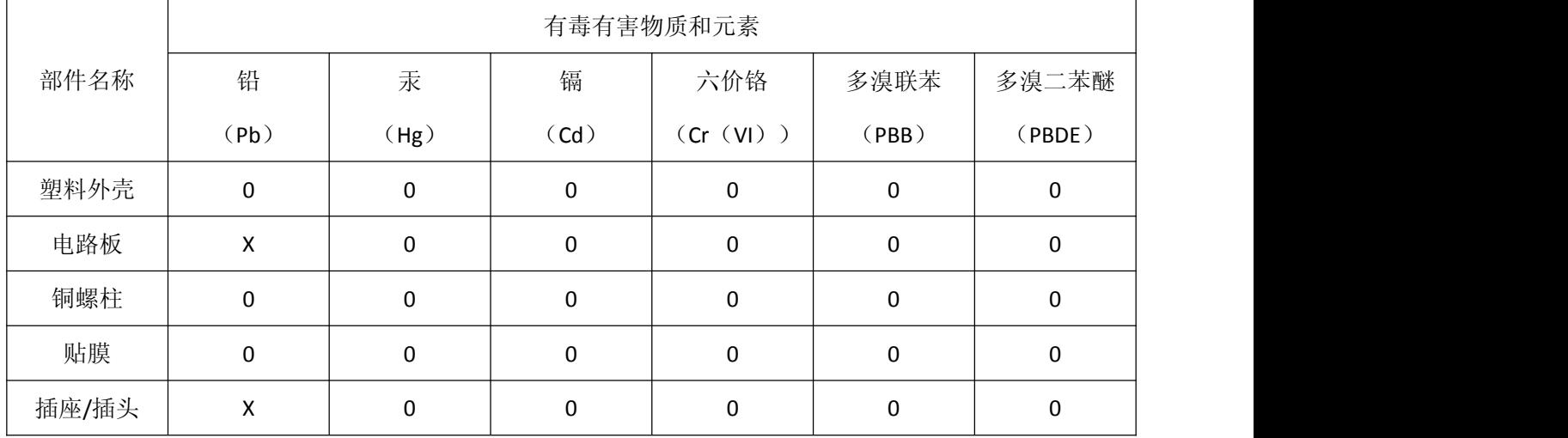

根据中国《电子信息产品污染控制管理办法》的要求出台

0:表示在此部件所用的所有同类材料中,所含的此有毒或有害物质均低于 SJ/T1163-2006 的限制要求;

X:表示在此部件所用的所有同类材料中,至少一种所含的此有毒或有害物质高于 SJ/T1163-2006 的限制要求。

注明: 引用的"环保使用期限"是根据在正常温度和湿度条件下操作使用产品而确定的。

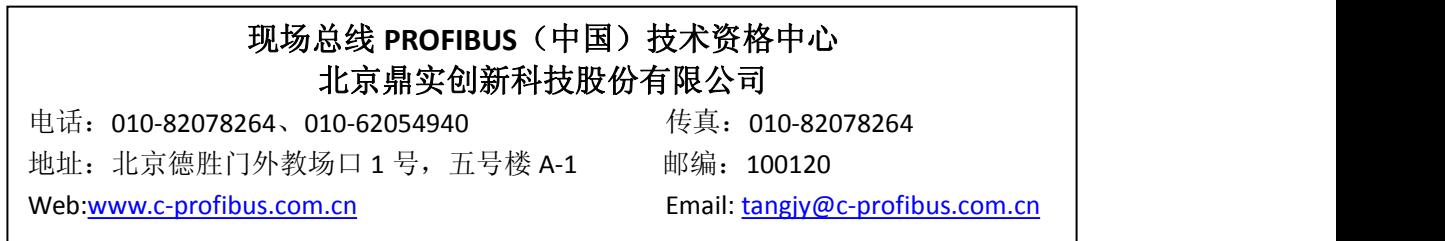